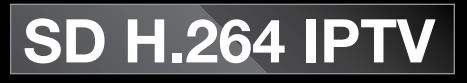

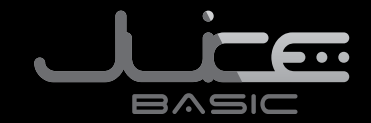

# Quick entry into the world of IPTV

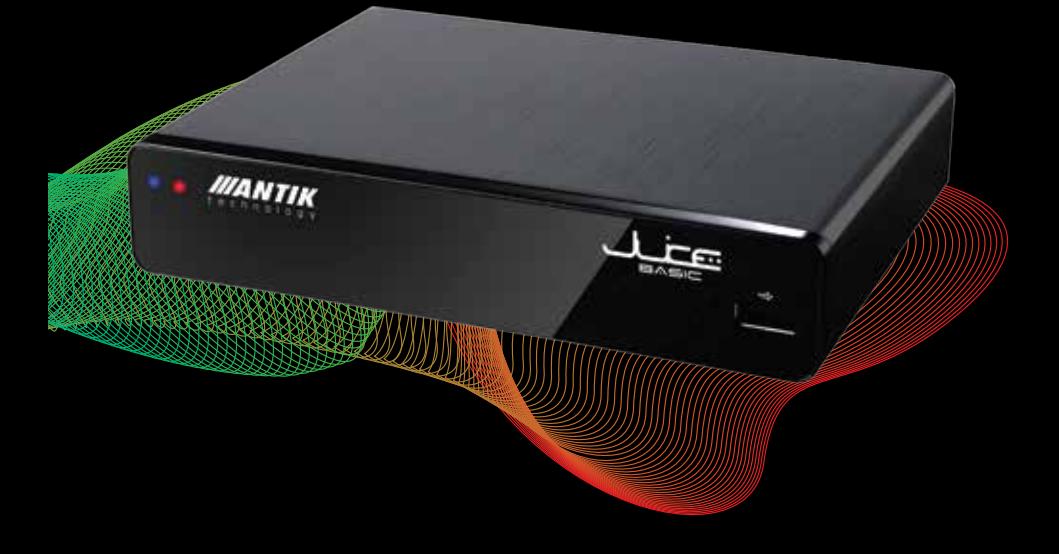

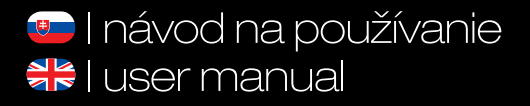

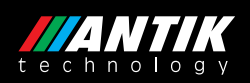

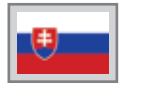

## Návod na používanie strana 3 - 48

I. vydanie

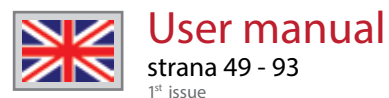

# **BEZPEČNOSTNÉ POKYNY A INŠTRUKCIE**

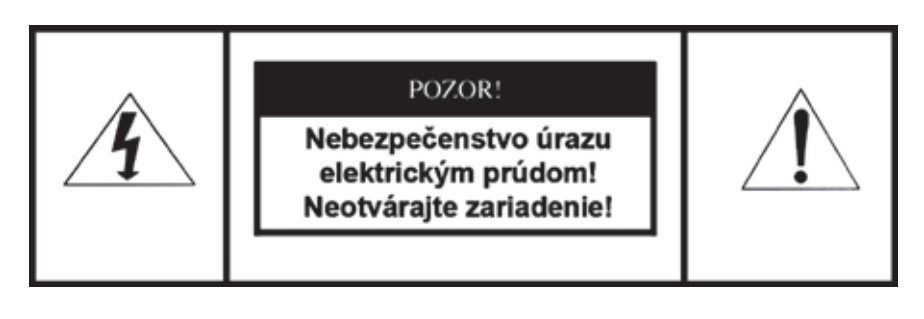

**POZOR! Pre zníženie nebezpečenstva vzniku požiaru, alebo úrazu elektrickým prúdom nevystavujte zariadenie dažďu alebo vlhkému prostrediu.**

**Prečítajte si tieto inštrukcie! Dodržujte tieto inštrukcie! Dbajte na všetky upozornenia!**

- Prístroj nikdy neotvárajte a nevykonávajte žiadne úkony, ktoré by mohli viesť k jeho mechanickému nehodnoteniu.
- Vodiče a káble umiestnite tak, aby nedošlo k ich poškodeniu.
- Používajte iba poskytnuté napájacie káble.
- Prístroj pripájajte výlučne do elektrických zásuviek spĺňajúcich parametre uvedené na identifikačnom štítku.
- Prístroj neumiestňujte na mäkký, prípadne šmykľavý povrch.
- Neumiestňujte žiadne predmety na prístroj alebo v jeho tesnej blízkosti
- Vetracie otvory nezakrývajte.
- Nevystavujte prístroj priamemu pôsobeniu slnečných lúčov ani iného zdroja tepla.
- Neumiestňujte ho do blízkosti iných elektrických zariadení.
- Nevystavujte zariadenie pôsobeniu magnetického poľa.
- Chráňte ho pred prachom, vlhkosťou a chemikáliami.
- Počas búrok vypnite prístroj z elektrickej siete.
- Prístroj čistite len keď je vypnutý, výlučne suchou handričkou.
- Na čistenie nepoužívajte žiadne čistiace prostriedky.
- Zariadenie nepoužívajte vo vlhkých miestnostiach.
- Do ovládača zariadenia používajte len schválené batérie.
- Výrobok v žiadnom prípade nevyhadzujte do bežného komunálneho odpadu.
- Set-Top Box môžu opravovať výlučne pracovníci spoločnosti Antik Technology.
- Spoločnosť Antik Technology nepreberá zodpovednosť za škody spôsobené nedodržaním týchto bezpečnostných pokynov a inštrukcií.

## **OBSAH**

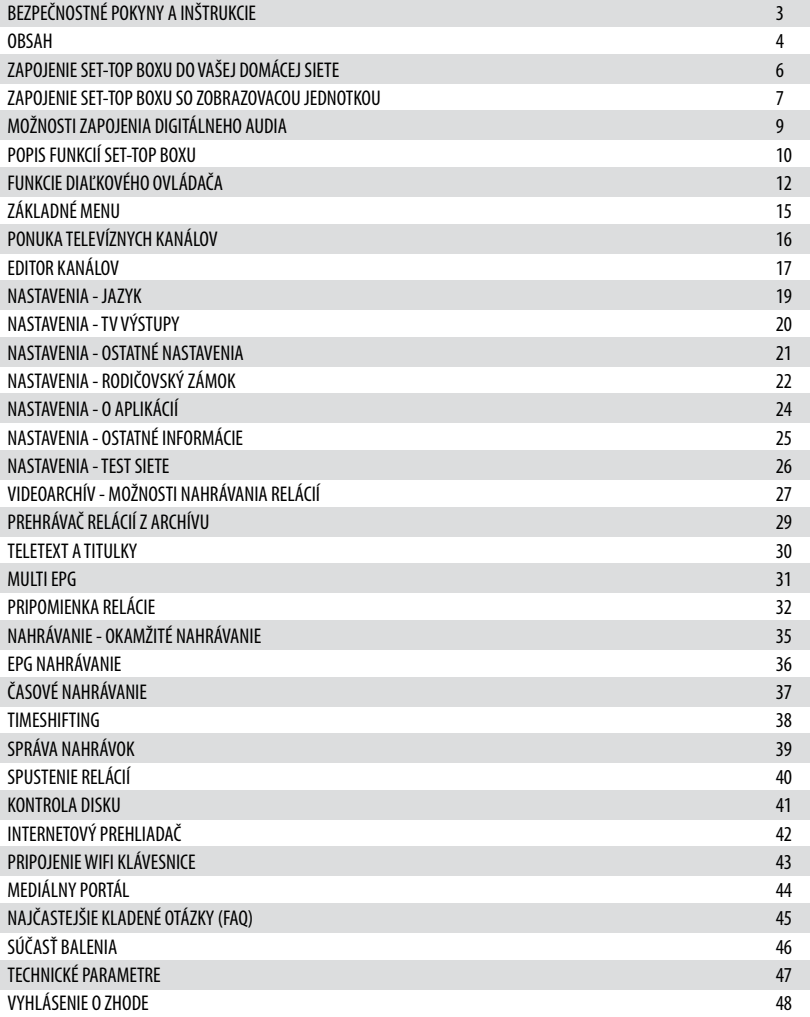

## **CONTENT**

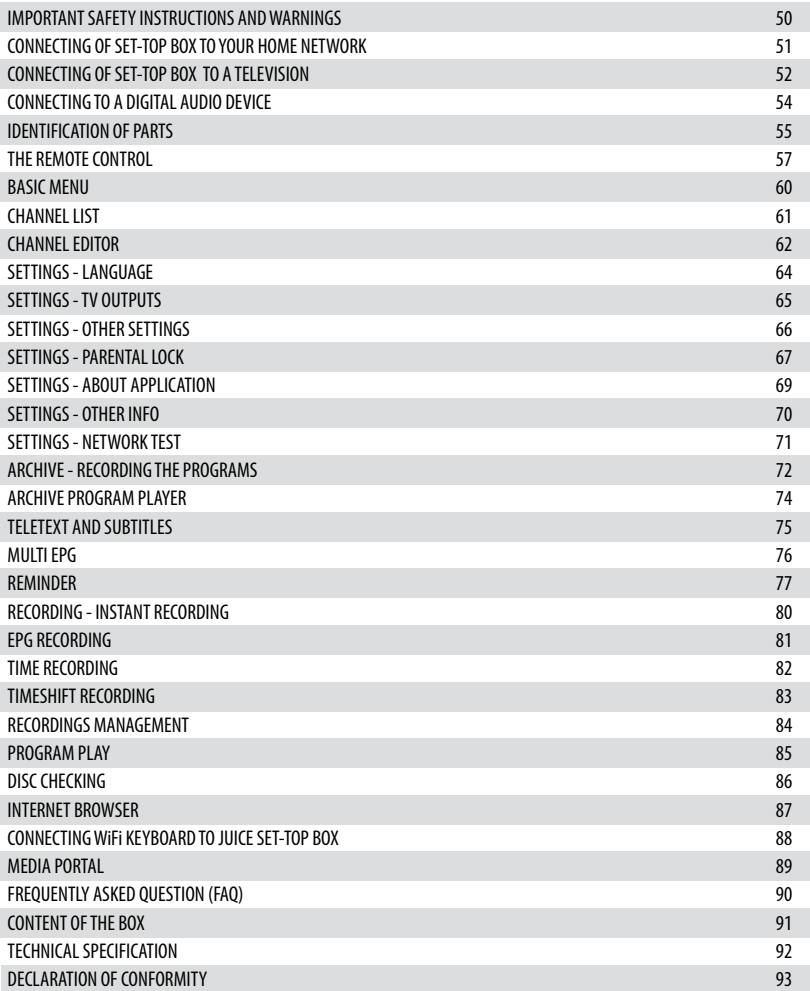

# **ZAPOJENIE SET-TOP BOXU DO VAŠEJ DOMÁCEJ SIETE**

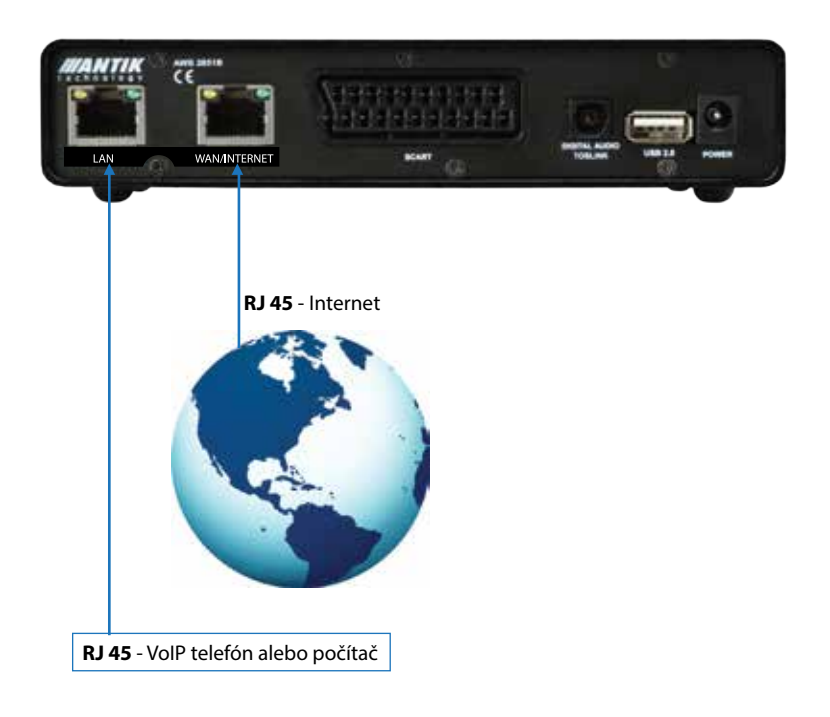

**RJ 45**

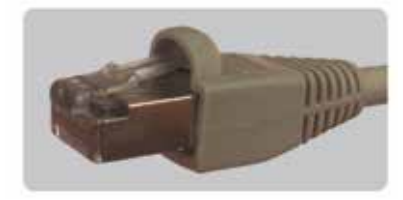

## **ZAPOJENIA SET-TOP BOXU SO ZOBRAZOVACOU JEDNOTKOU**

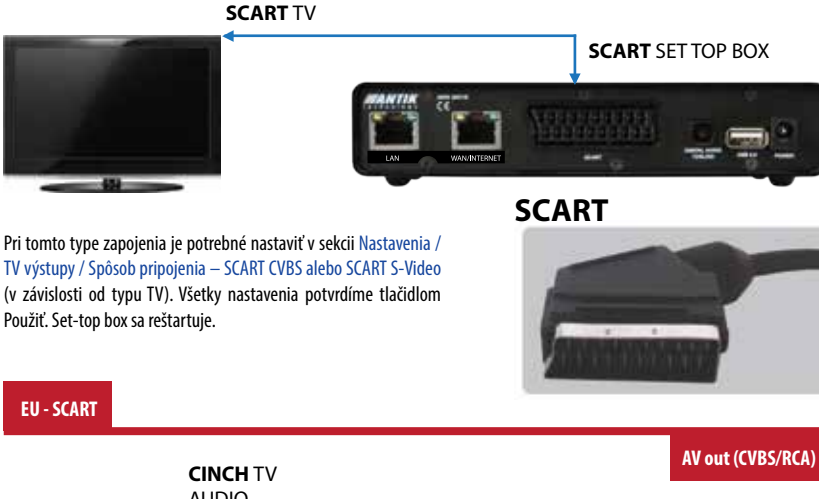

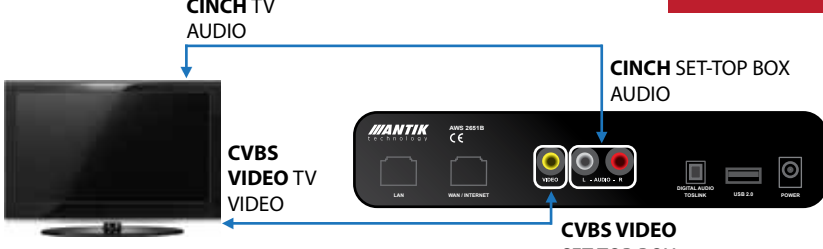

Pri tomto type zapojenia je potrebné nastaviť v sekcii Nastavenia / TV výstupy / Spôsob pripojenia – SCART CVBS Video. Všetky nastavenia potvrdíme tlačidlom Použiť. Set-top box sa reštartuje.

SET-TOP BOX VIDEO

### **CVBS VIDEO CINCH**

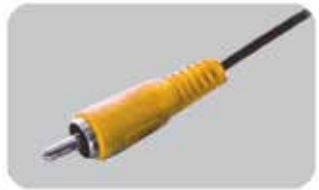

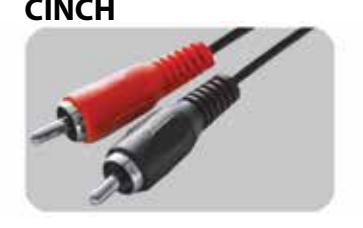

Po pripojení Set-Top boxu do zobrazovacej jednotky jednou z hore uvedených možností, pripojíme Set-Top box do elektrickej siete.

Set-Top box by sa nemal vypínať z elektrickej siete, iba stlačením tlačidla Zapnúť / Vypnúť na diaľkovom ovládači ho uviesť do polohy Stand By.

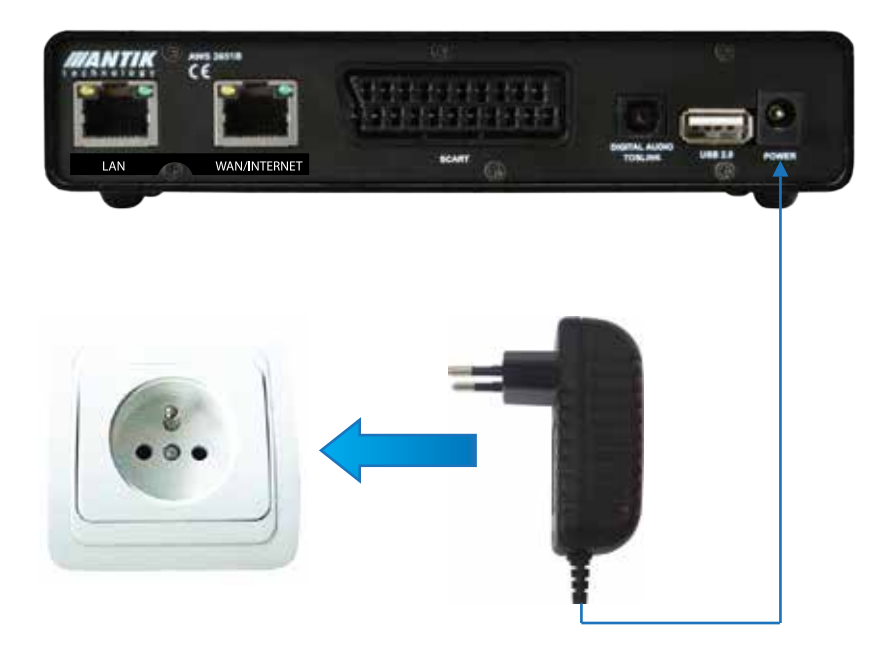

### **12V DC 2A**

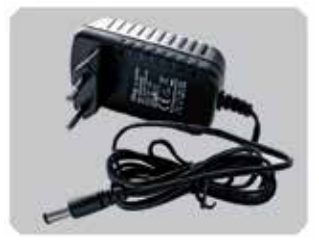

# **MOŽNOSŤ ZAPOJENIA DIGITÁLNEHO AUDIA**

Zapojiť je možné aj digitálne audio, a to týmto spôsobom:

### **Pomocou TOSLINK optického zapojenia**

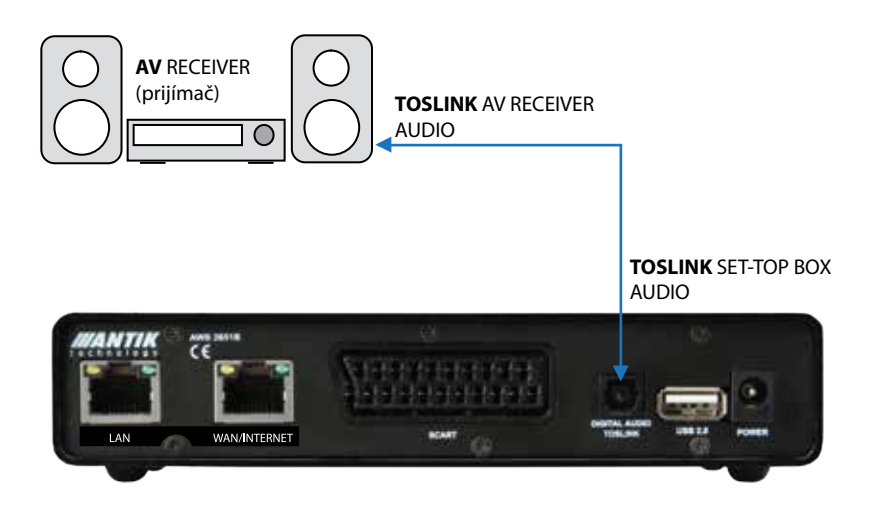

### **TOSLINK**

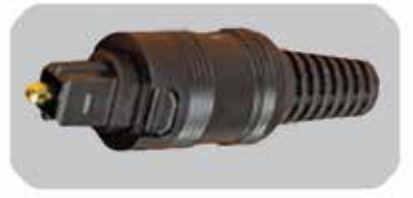

# **POPIS FUNKCIÍ SET-TOP BOXU**

### **Popis predného panelu Set-top boxu (STB)**

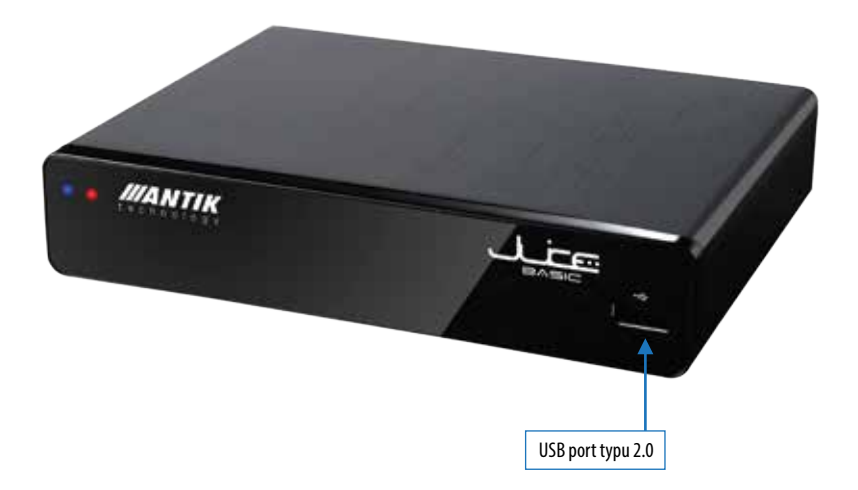

### **Popis funkcií zadného panelu Set-top boxu (STB)**

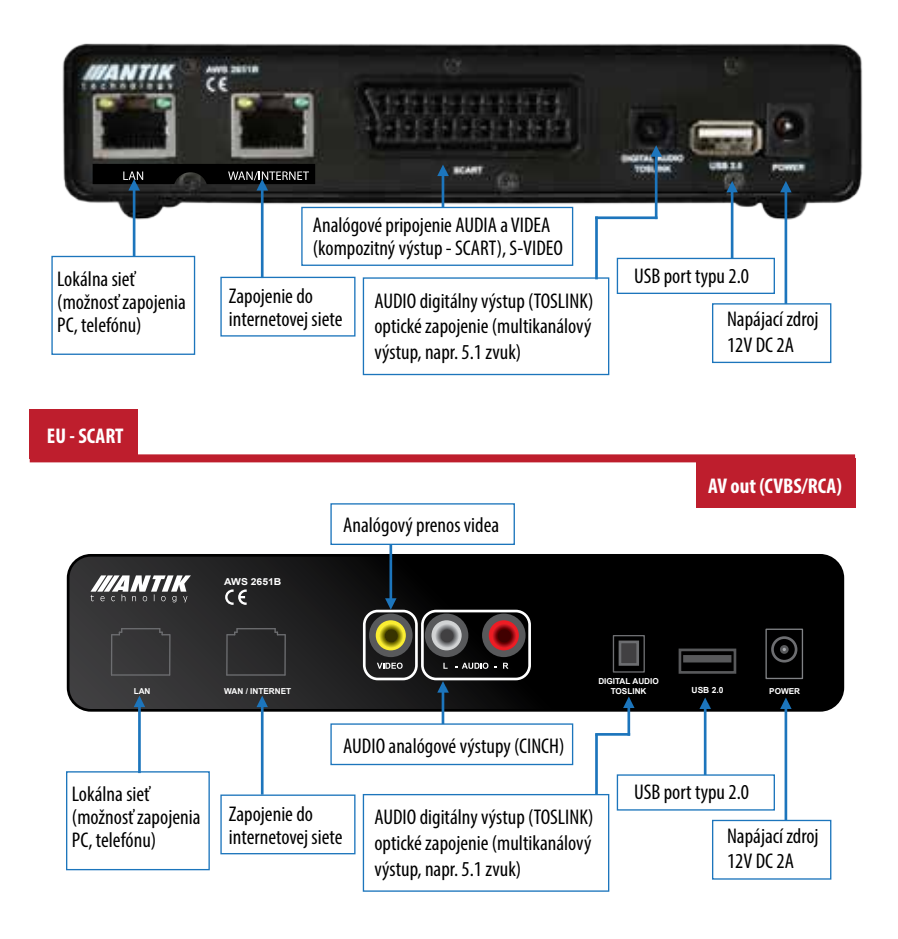

# **FUNKCIE DIAĽKOVÉHO OVLÁDAČA (DO)**

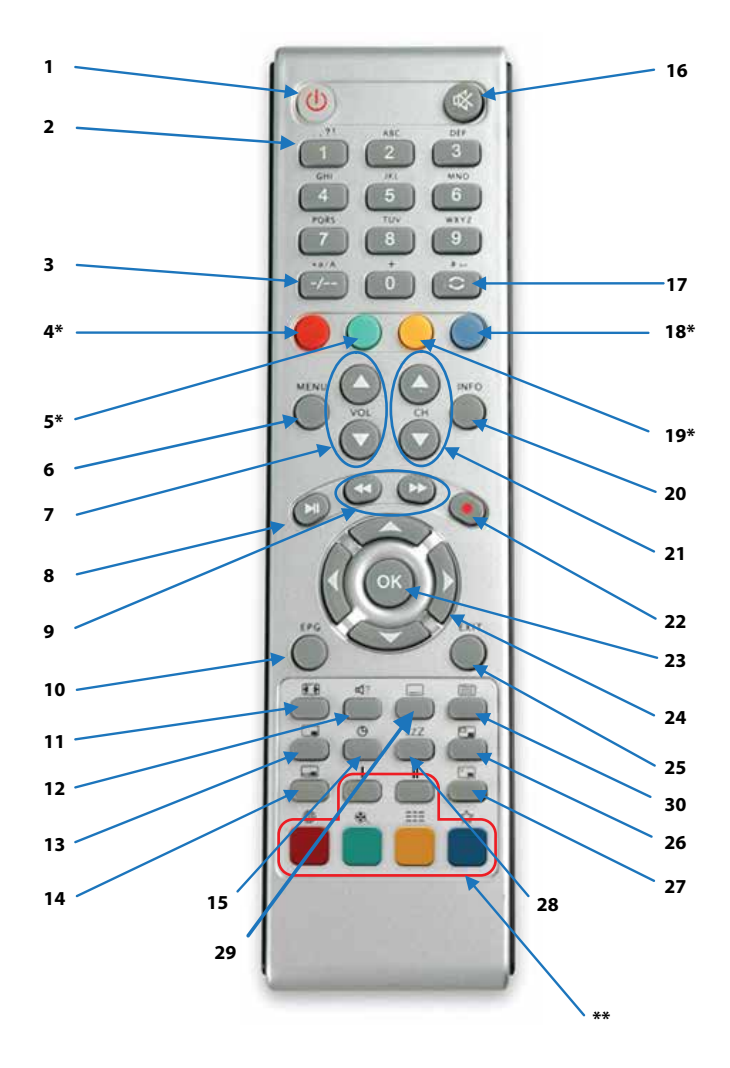

## **Popis tlačidiel:**

- 1 Zapnúť / Vypnúť
- 2 Číslice 0 9 prepínanie kanálov
- 3 Prepínanie kanálov na 2-ciferné čísla
- 4\* Televízia
- 5\* Rádiá
- 6 Výber MENU
- 7 Ovládanie hlasitosti
- 8 Play / Pause
- 9 Pri Play sa posunie o 0,5 min. dozadu (dopredu). Pri Pause sa posúva dozadu (dopredu) po 2 minútach.
- 10 Elektronický sprievodca kanálov
- 11 Módy zobrazenia
- 12 Zmena zvuku pri duálnom vysielaní
- 13 PIP obraz v obraze Zapnúť / Vypnúť \*\*\*
- 14 Výmena zobrazených kanálov pri zapnutej funkcii PIP \*\*\*
- 15 Zobrazenie času
- 16 MUTE Vypnutie / Zapnutie zvuku
- 17 Návrat na posledne sledovaný kanál
- 18\* Nastavenie
- 19\* Kamery
- 20 Informácie o prebiehajúcom programe, čas zostávajúci do jeho konca
- informácie o nasledujúcich programoch
- 21 Voľba kanálov
- 22 STOP, Stlačením Stop + Play/pause posunie na začiatok a spustí; tlačidlo na nahrávanie
- 23 Potvrdenie voľby
- 24 Smerové šípky Prepínanie kanálov (pokiaľ nie ste v položke MENU) šípky hore/dole po jednom kanály, vpravo/vľavo prepínanie po 5-tich kanáloch. Pokiaľ ste v sekcii MENU slúžia na presúvanie
- 25 Zavrie všetky viditeľné okná v MENU
- 26 Zmena polohy PIP okna (pracuje pri zapnutej funkcií PIP) \*\*\*
- 27 Voľba prepínania medzi kanálmi štandardné okno vs PIP okno \*\*\*
- 28 Časovač nastavenie vypnutia STB
- 29 Titulky (iba pri podporovaných kanáloch)
- 30 Teletext (iba pri podporovaných kanáloch)
- \* Sú to funkčné tlačidlá, ktoré majú rôzne funkcie podľa zvoleného menu.
- \*\* Sú to funkčné tlačidlá, ktorých funkcia závisí od poskytovateľa Vašich služieb.
- \*\*\* Aplikovateľné len pri verziách s PIP funkcionalitou.

# **VLOŽENIE BATÉRII DO DIAĽKOVÉHO OVLÁDAČA**

Do diaľkového ovládača použite dve batérie (typ AAA 1,5 V – sú súčasťou balenia).

#### **Batérie do diaľkového ovládača vložte nasledujúcim spôsobom:**

1. Otvorte kryt priehradky na batérie zatlačením západky v smere krytu a zdvihnutím krytu.

2. Vložte batérie do priehradky. Dbajte na polaritu batérií. Správna poloha je označená v spodnej časti priehradky na batérie.

3. Zatlačte západku na kryte do vrubu a kryt stlačte smerom dole, kým nedôjde k jeho zaisteniu.

Dbajte na to, aby ste nepoužívali batérie po ukončení životnosti. (Nebezpečenstvo vytečenia batérii)

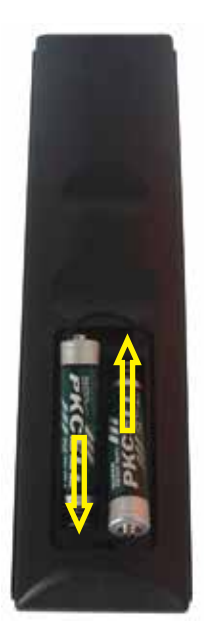

# **ZÁKLADNÉ MENU**

Pohyb v menu pomocou šípiek doprava alebo doľava na diaľkovom ovládači.

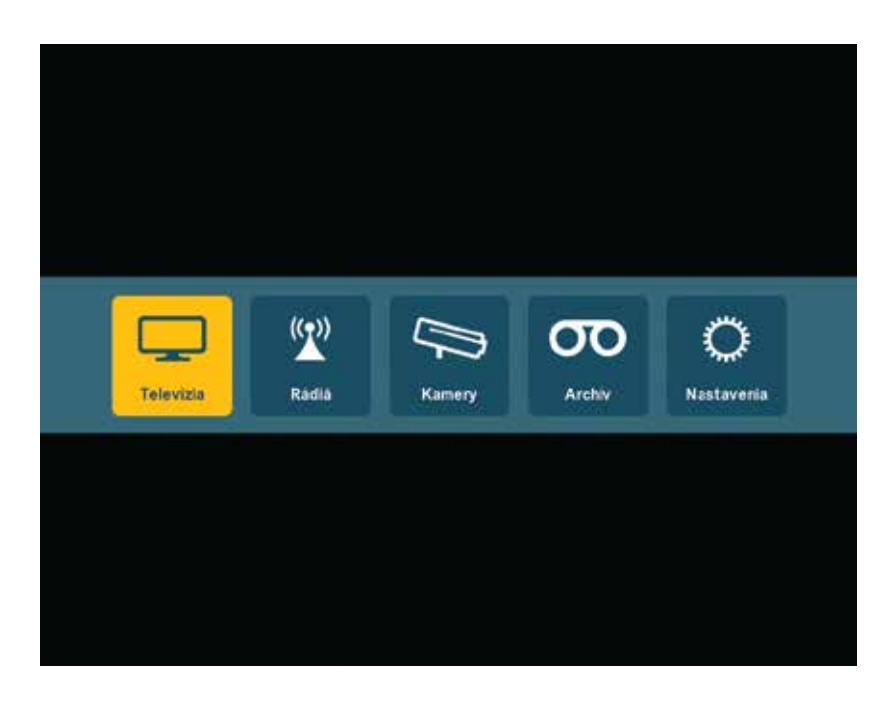

# **PONUKA TELEVÍZNYCH KANÁLOV**

Pohyb v ponuke o jedno miesto šípkami hore alebo dole na diaľkovom ovládači. Pohyb v ponuke skokom o 5 miest šípkami vpravo alebo vľavo. Ponuka rozhlasových staníc a On-line kamier funguje na rovnakom princípe ako ponuka televíznych kanálov.

**T9 FILTER** - rýchle vyhľadávanie kanálov. Stlačením numerických kláves na DO (prislúchajúcim k názvu kanálu), okamžite nájdete Váš obľúbený kanál napr.:

Nájdi rýchlo SUN TV. Stlač tlačidlo 7 (PQRS), tlačidlo 8 (TUV) a tlačidlo 6 (MNO) na DO. Stlačením červeného tlačidla na DO zmažete T9 filter v zozname kanálov.

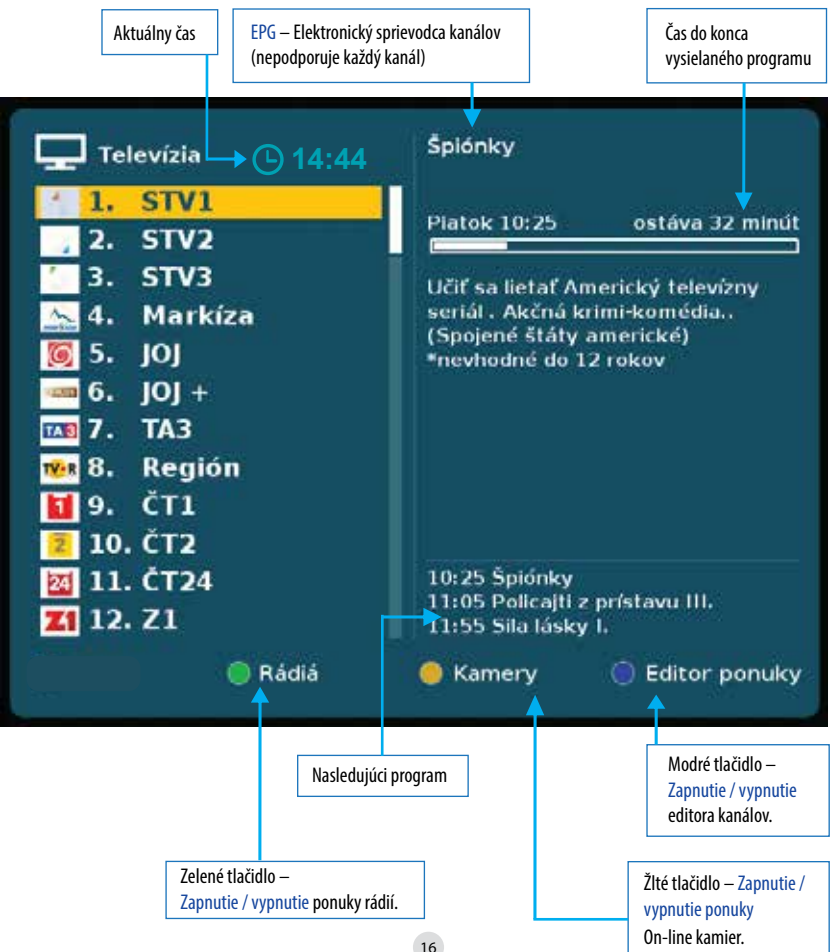

## **EDITOR KANÁLOV**

Posuv poradia kanálov v smere šípky – posuv sa vykonáva stlačením tlačidla OK na DO. Funkcia preskočenia (vynechania) kanálu. Označenie preskočenia kanálov sa vykonáva stlačením tlačidla OK na DO. Po označení preskočenia kanálu a následnom uložení, sa kanál v editore kanálov posunie na koniec poradia, odkiaľ si ho vie spätne zaradiť do ponuky kanálov.

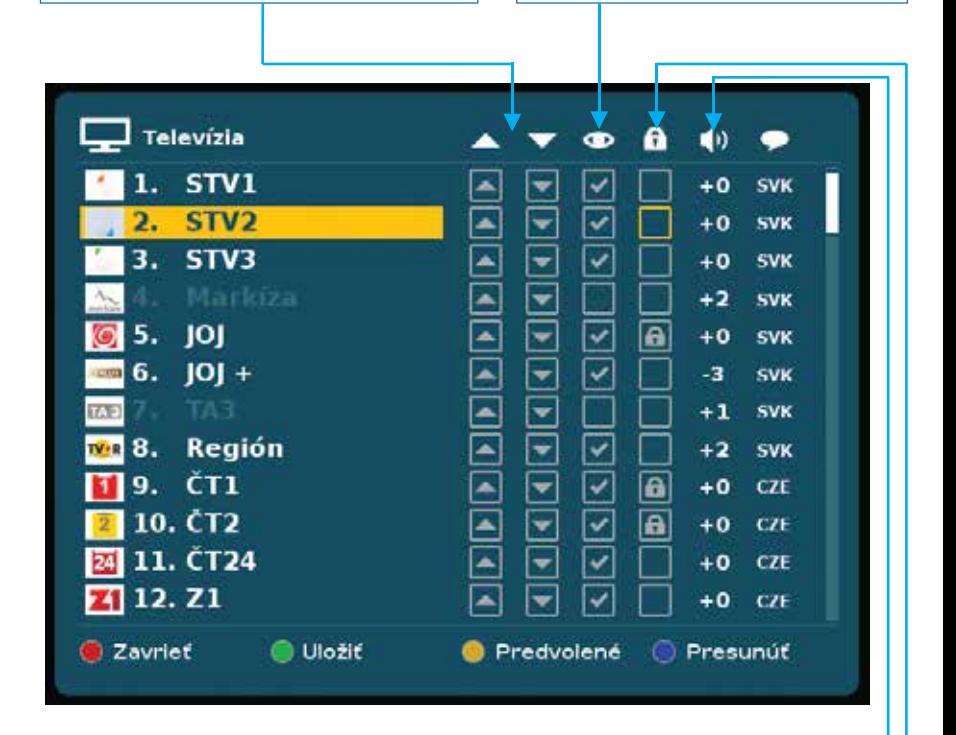

Zamknutie kanálu – aktivujeme stlačením OK na DO, takto označený kanál bude možné sledovať iba po zadaní zvoleného kódu.

Individuálne nastavenie hlasitosti pre jednotlivý kanál. Vykonáva sa šípkami vpravo / vľavo hneď po stlačení OK na DO.

Informácia o zvolenej zvukovej stope, príp. o zvolených titulkoch príslušného kanálu.

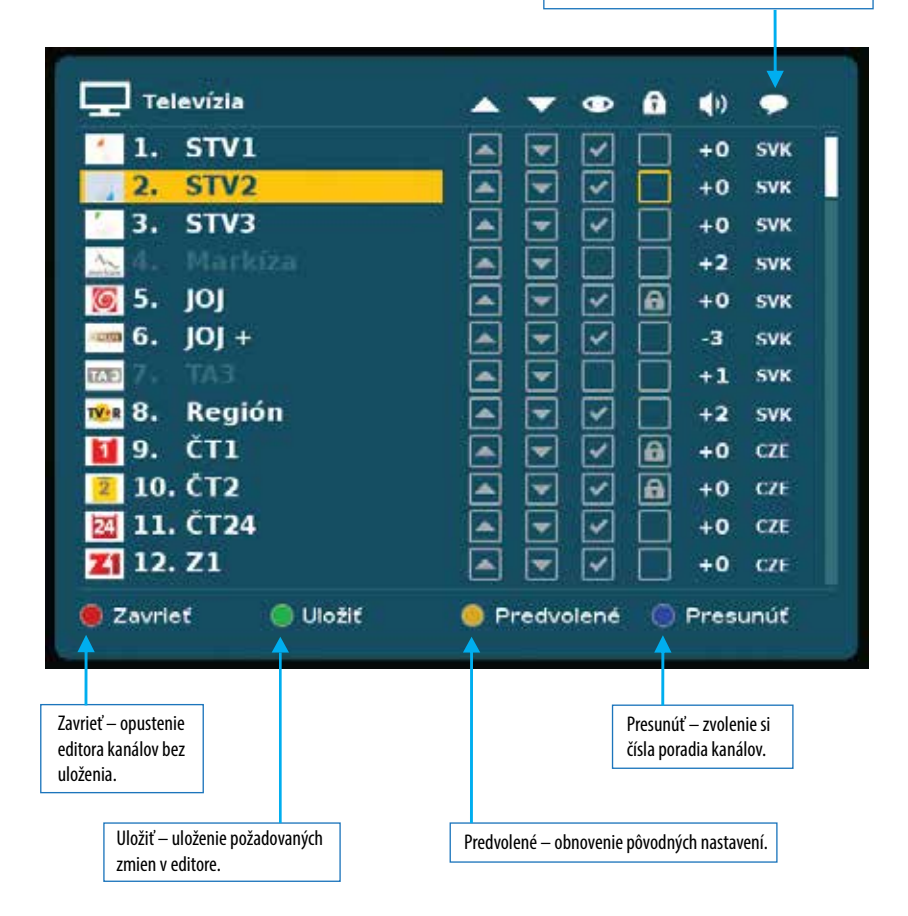

# **NASTAVENIA – JAZYK**

Prejdenie do sekcie šípkou vpravo. Prechod späť do sekcie nastavenia - tlačítko MENU. Ovládanie výberu jazyka smerovými šípkami. Potvrdenie výberu tlačidlom OK.

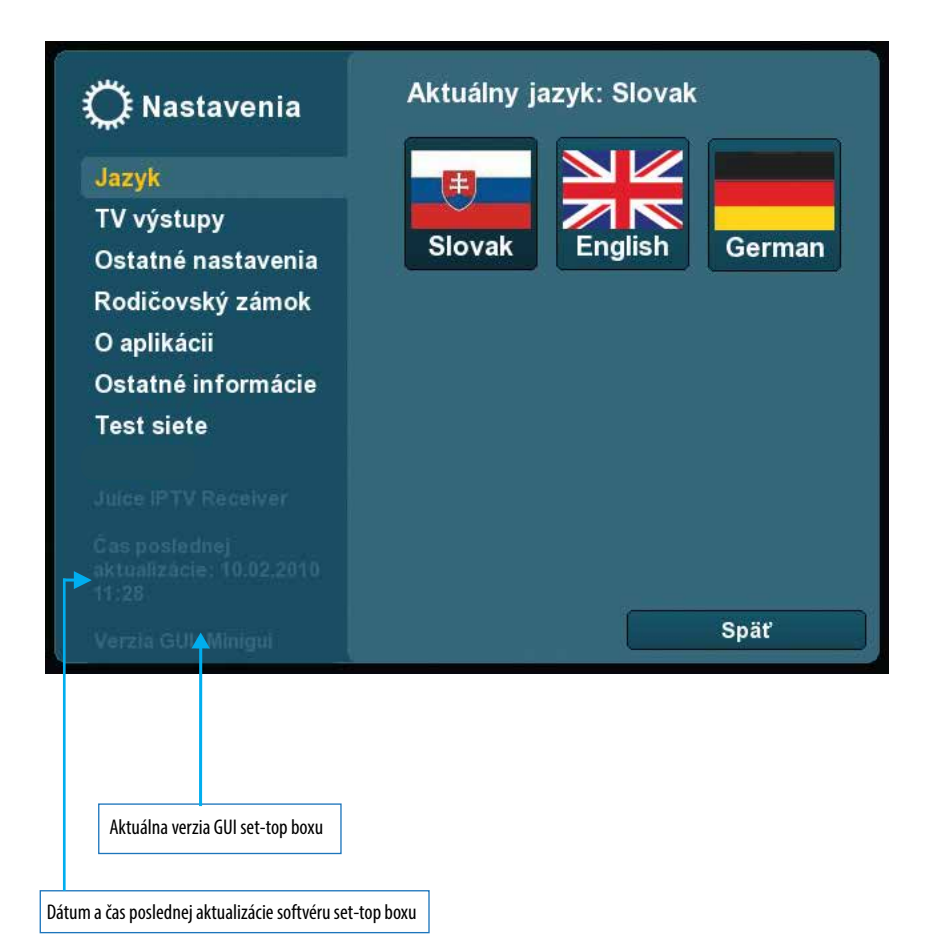

## **NASTAVENIA – TV VÝSTUPY**

Prejdenie do sekcie šípkou vpravo. Prechod späť do sekcie nastavenia - tlačítko MENU.

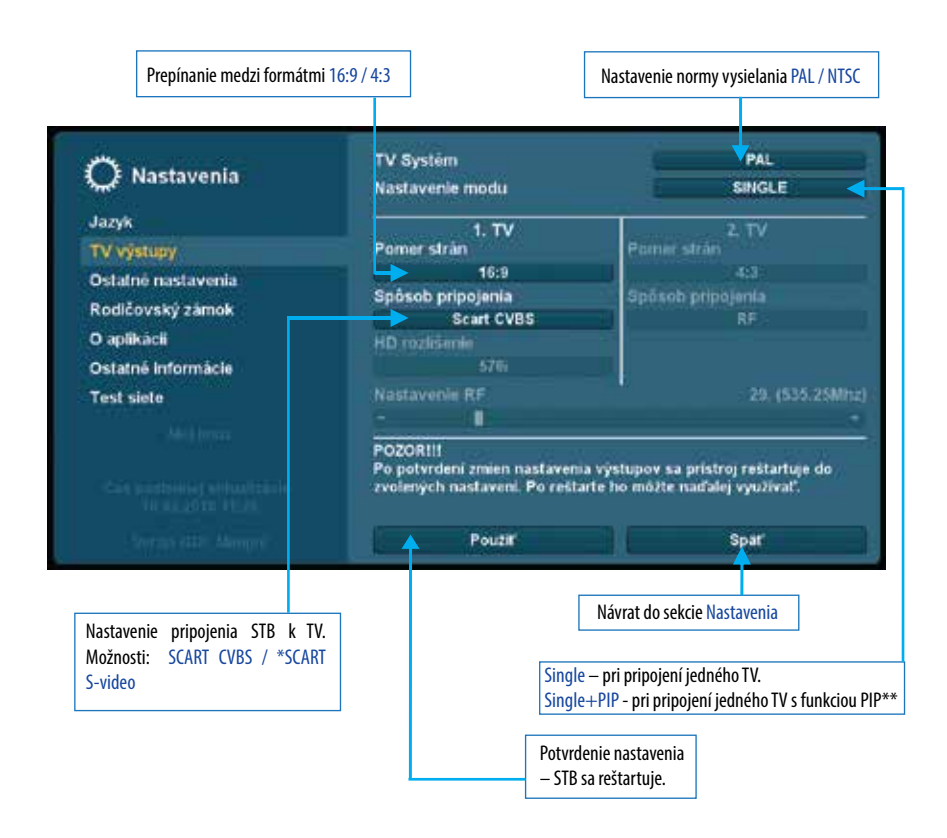

#### \* Pri verzií RCA sa nastaví možnosť

#### **SCART S-video**

\*\* Aplikovateľné len pri verziách s PIP funkcionalitou.

## **NASTAVENIA – OSTATNÉ NASTAVENIA**

Prejdenie do sekcie šípkou vpravo. Prechod späť do sekcie nastavenia - tlačítko MENU.

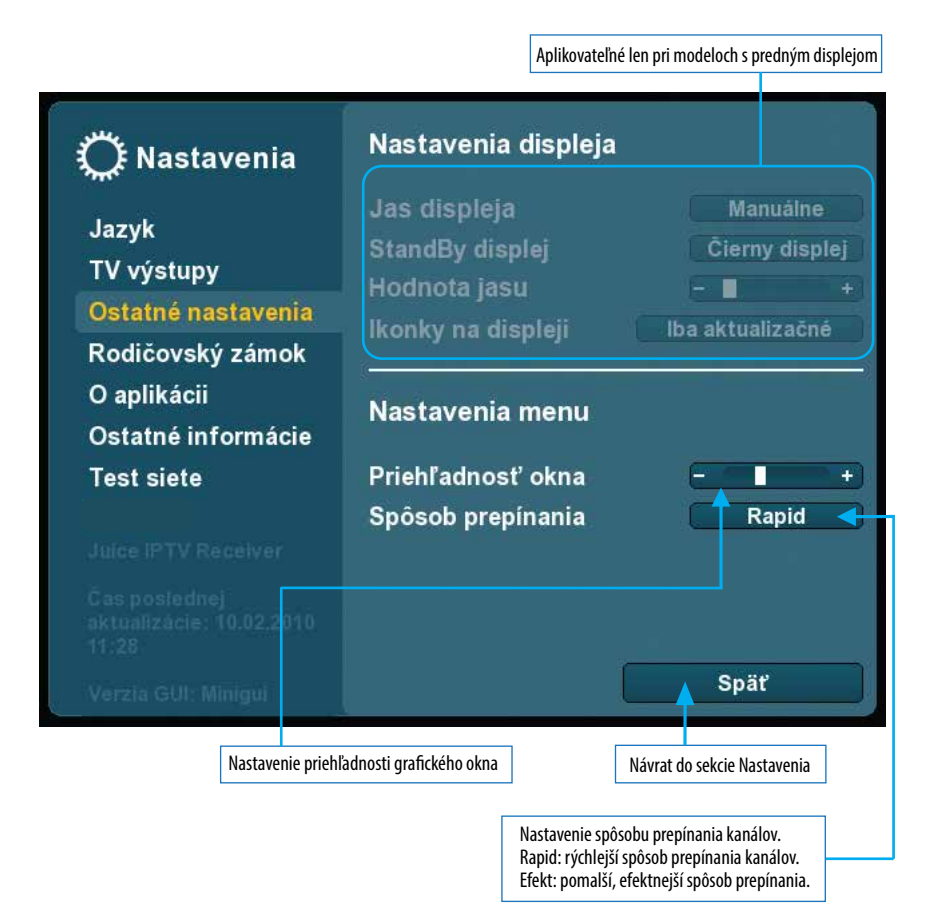

# **NASTAVENIA – RODIČOVSKÝ ZÁMOK**

Nastavenie, zmena a odstránenie hesla Možnosť rodičovského zámku zamknúť / nezamknúť nastavenia.sa popisuje na ďalšej strane. Heslo pre Nastavenia a Rod. zámok XX Nastavenia Aktuálne heslo  $- - -$ Jazyk Nové heslo TV výstupy Nové heslo znovu Ostatné nastavenia Nastaviť nové heslo Rodičovský zámok Uzamknúť nastavenia **Nie** O aplikácii Ostatné informácie Nastavenie zámku Test siete Zámok aktívny Podľa času Čas otvorenia zámku Í  $15:50$ H  $21:00$ Späť Návrat do sekcie Nastavenia Stanovenie času od – do v ktorom je zámok neaktívny. Nastavenie aktívnosti zámku. Možnosti: Vypnutý (Zámok nie je aktívny)/ Zapnutý (Zámok je aktívny 24 hodín denne) / Podľa času (Zámok nie je aktívny v čase, kt. si

stanovíte v položke Čas otvor. zámku)

## **NASTAVENIA – RODIČOVSKÝ ZÁMOK - POPIS**

### Rodičovský zámok:

Rodičovský zámok je funkcia pomocou ktorej môžete zablokovať voľný prístup ku kanálom, ktorých obsah považujete za nevhodný pre maloleté deti. Na obrazovke sa tak zobrazia až po zadaní hesla, ktoré si sami zvolíte. Heslo vytvoríte kombináciou ľubovoľných maximálne desiatich znakov.

### Nastavenie hesla:

V sekcii Rodičovský zámok necháte položku Aktuálne heslo nevyplnenú. Do položky Nové heslo napíšete vami zvolené heslo. To isté heslo napíšete aj do položky Nové heslo znovu. Potvrdíte stlačením položky NASTAVIŤ NOVÉ HESLO. Ak ste sa pri písaní hesla pomýlili, posledný napísaný znak zmažete červeným tlačidlom ovládača.

### Zmena hesla:

Do položky Aktuálne heslo napíšete heslo, ktoré práve používate. Do položky Nové heslo napíšete heslo, ktoré chcete používať odteraz. To isté heslo napíšete aj do položky Nové heslo znovu a potvrdíte stlačením položky NASTAVIŤ NOVÉ HESLO.

### Odstránenie hesla:

Ak chcete, aby kanál nebol ďalej chránený heslom, napíšete do položky Aktuálne heslo to heslo, ktoré práve používate. Položky Nové heslo a Nové heslo znovu ponecháte nevyplnené a stlačíte položku NASTAVIŤ NOVÉ HESLO.

# **NASTAVENIA – O APLIKÁCII**

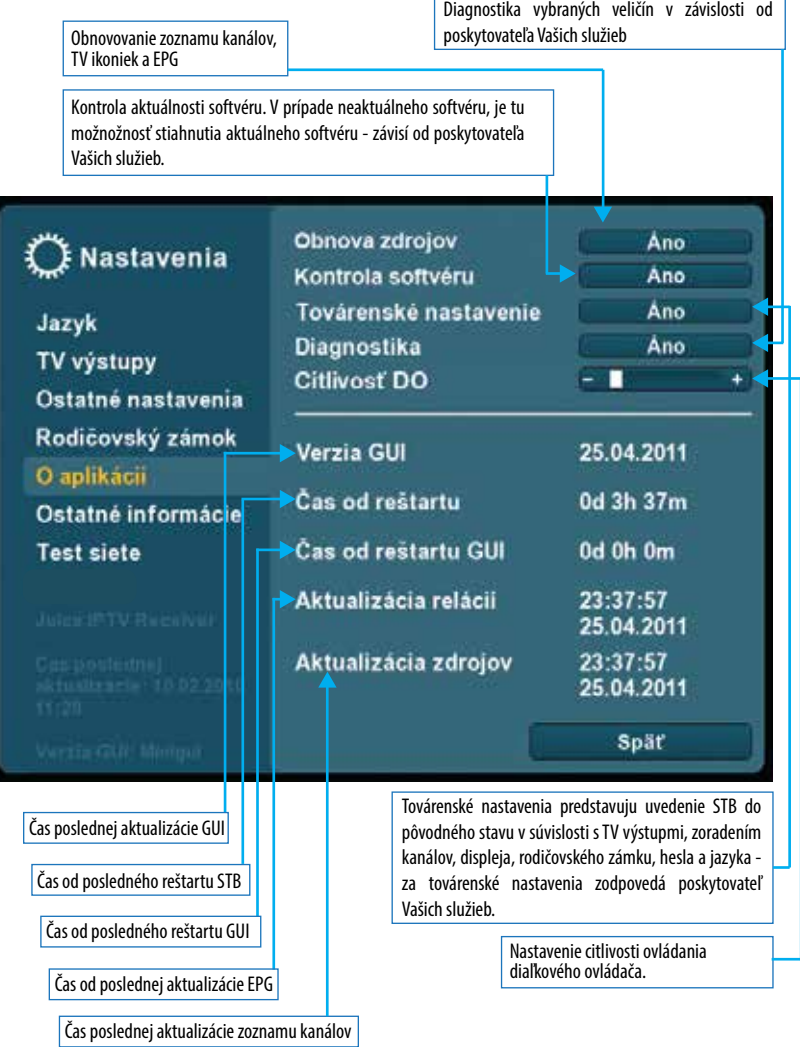

# **NASTAVENIA – OSTATNÉ INFORMÁCIE**

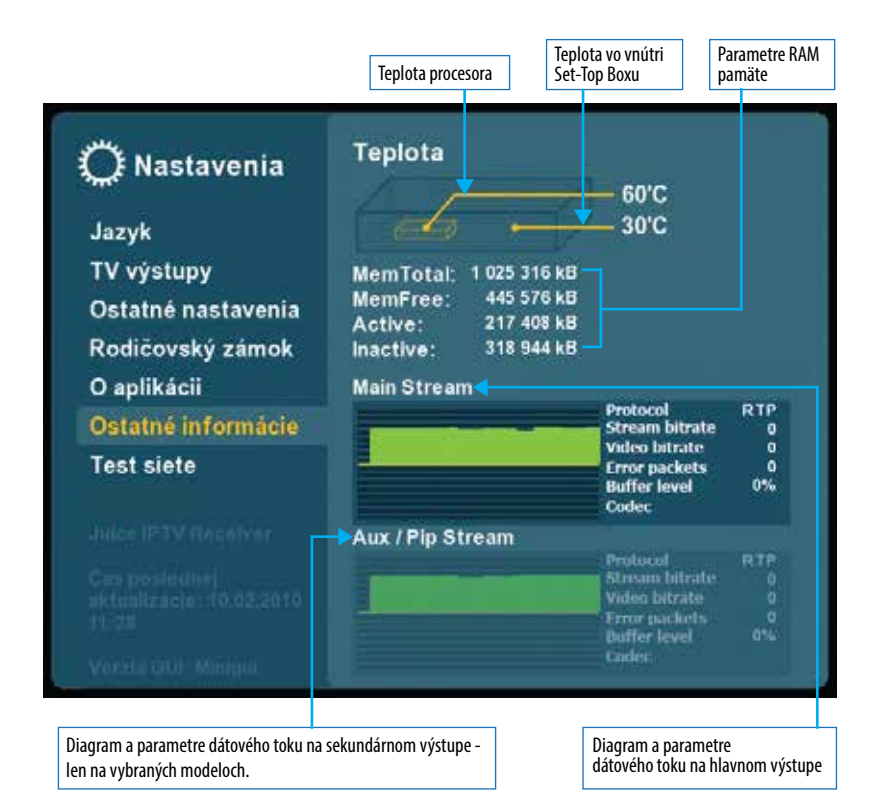

 $25$ 

## **NASTAVENIA – TEST SIETE**

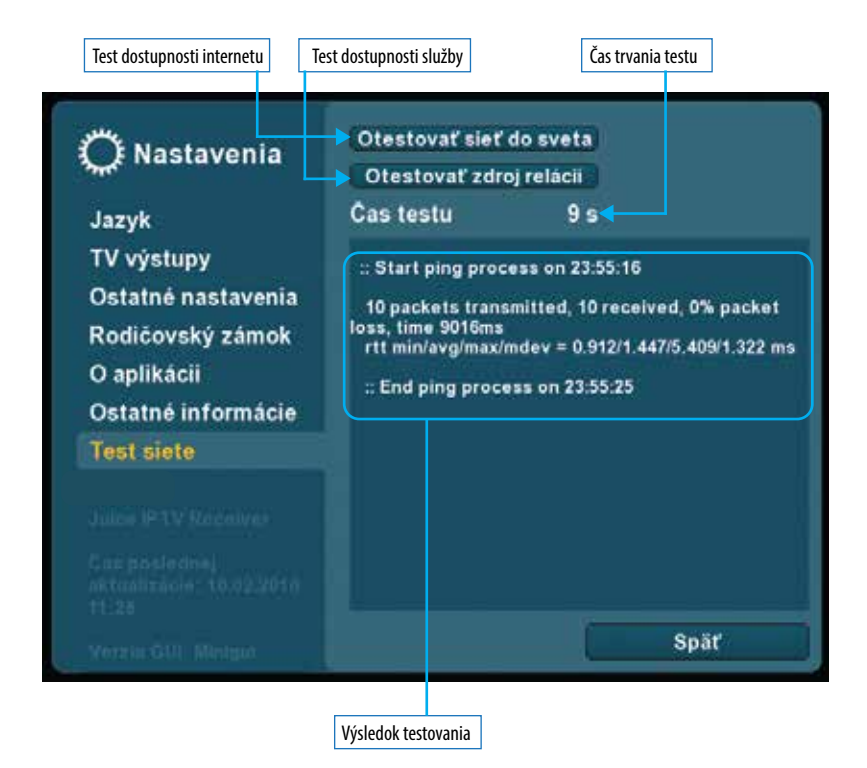

# **\* VIDEOARCHÍV - MOŽNOSTI NAHRÁVANIA RELÁCIÍ**

1. Možnosť označovania relácií jednotlivo

Možnosti nahrávania relácií spustíme stlačením tlačidla EPG (Electronic Programme Guide = Elektronický sprievodca kanálmi) na diaľkovom ovládači (ďalej len DO). Následne sa šípkami na DO posúvame v ponuke relácií, a tie ktoré chceme nahrať, označíme individuálne stlačením tlačidla OK na DO.

Pri relácii sa objaví červený znak symbolizujúci, že relácia je pripravená na nahrávanie. Tým istým tlačidlom OK na DO, odstraňujeme označenie relácie, resp. červený znak.

2. Možnosť označovania relácii skupinovo

Možnosti nahrávania relácií spustíme stlačením tlačidla EPG na DO.

Následne stlačíme červené tlačidlo na DO a vyberieme si z nasledovných možností:

- Nahrať relácie pre deň DD.MM.YYYY
- Automaticky nahrávať všetky relácie
- Deaktivovať všetky nahrávky
- Deaktivovať všetky nahrávky pre deň DD.MM.YYYY

Vybranú možnosť potvrdíme stlačením tlačidla OK na DO.

Možnosti nahrávania opustíme stlačením červeného tlačidla na DO.

Ponuku EPG opustíme tlačidlom EPG na DO, alebo tlačidlom MENU na DO, alebo tlačidlom EXIT na DO.

\* Táto služba závisí od poskytovateľa Vašich služieb.

Relácia sa nenachádza v archíve.

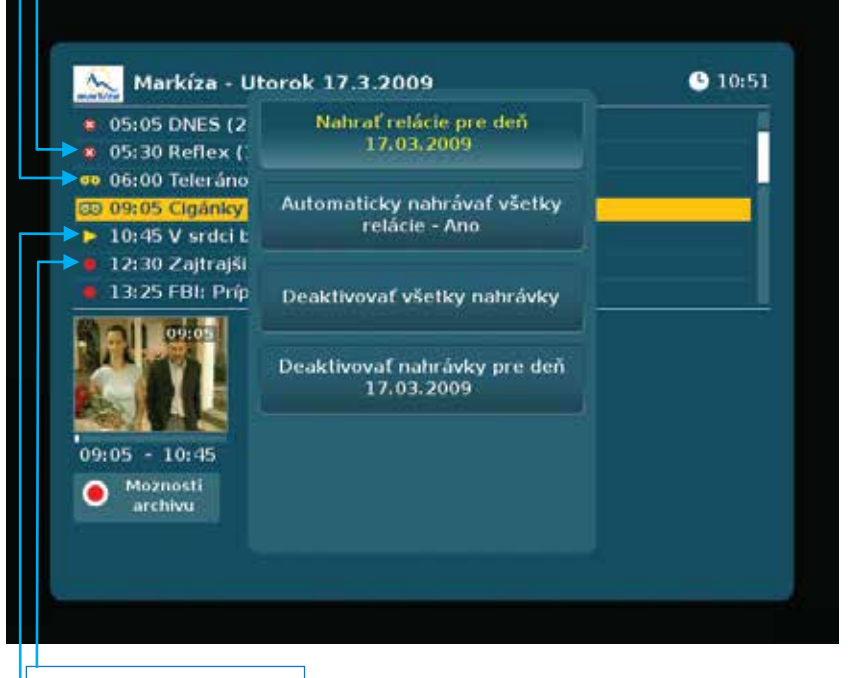

Relácia je pripravená na nahrávanie.

Relácia práve prebieha v reálnom čase.

# **PREHRÁVAČ RELÁCIÍ Z ARCHÍVU**

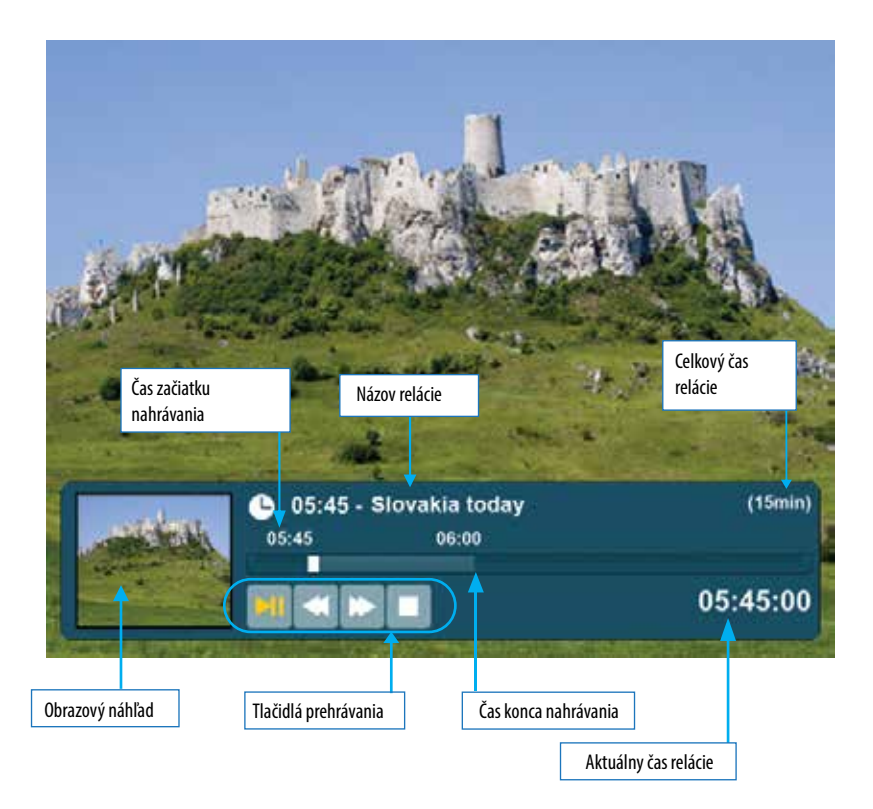

## **TELETEXT A TITULKY**

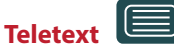

Iba na kanáloch vysielajúcich teletext.

Aktivujte stlačením nasledujúceho tlačidla na DO.

- prepínanie hlavných stránok šípkami hore/dole
- prepínanie podstránok šípkami vpravo/vľavo
- stlačením tlačidla na DO zväčšujete veľkosť písma teletextu

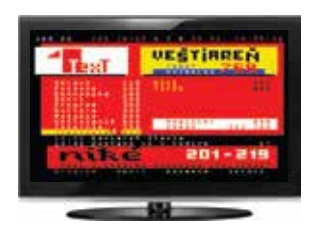

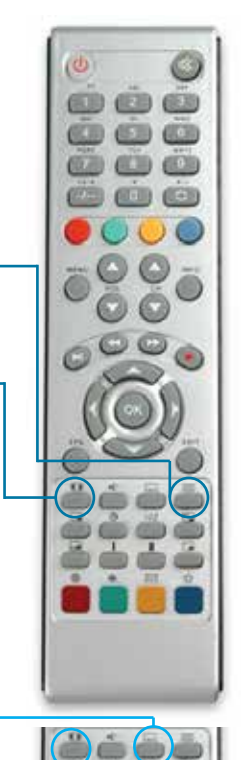

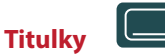

Iba na kanáloch vysielajúcich titulky.

#### Aktivujte stlačením tlačidla na DO.

 - z ponuky titulkov numerickými tlačidlami vyberte titulky, ktoré chcete zobraziť

- tlačidlom na DO zvolíte umiestnenie titulkov na obrazovku (1. pozícia - originál zvolený vysielateľom. 2. pozícia - umiestnenie v strede v spodnej časti obrazovky)

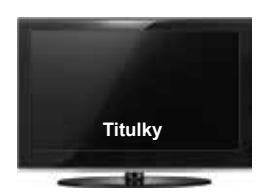

#### **Multi EPG** Pre spustenie Multi EPG stlačte 2x tlačidlo EPG na DO.

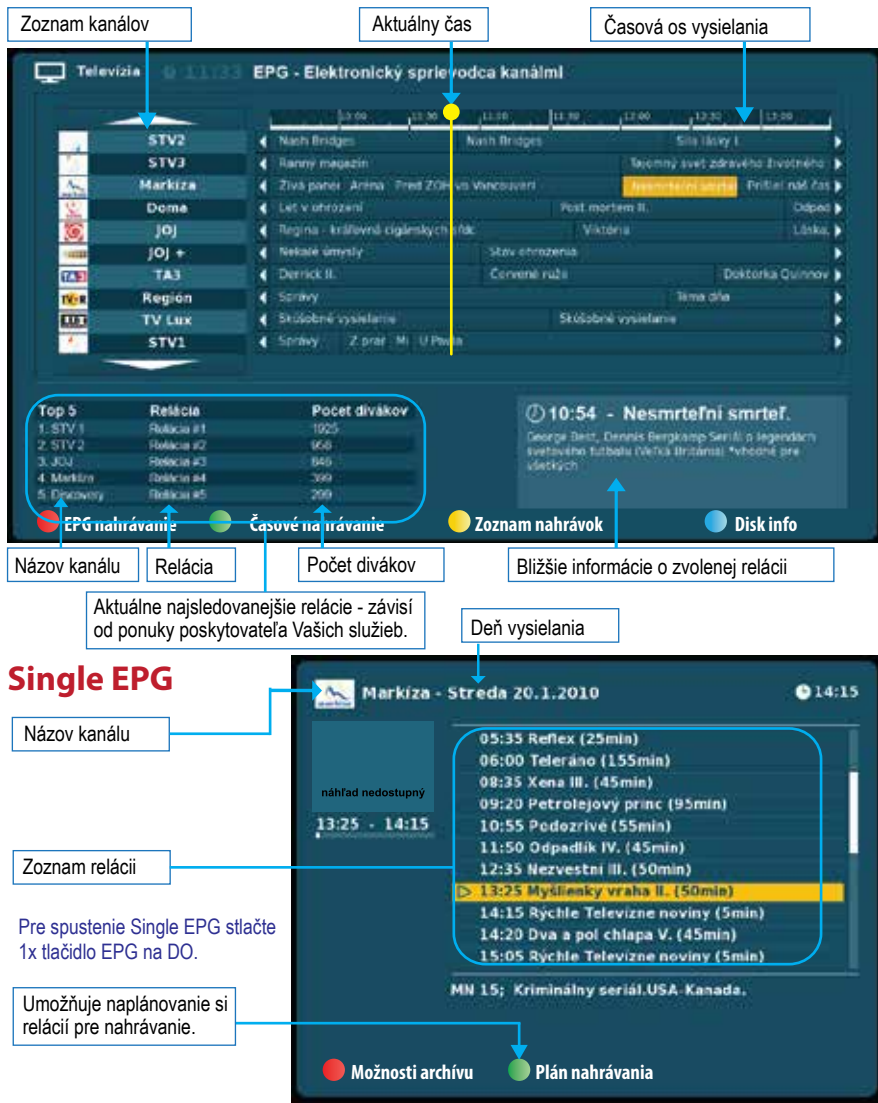

Vybraním ľubovolnej relácie v Multi alebo Single EPG a následným stlačením tlačidla OK, si môžte vybrať jednu z nasledujúcich možností:

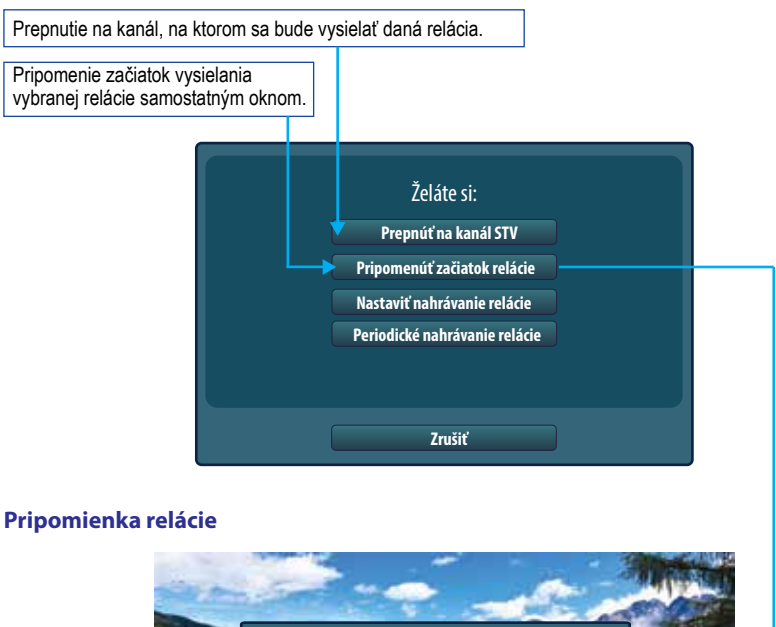

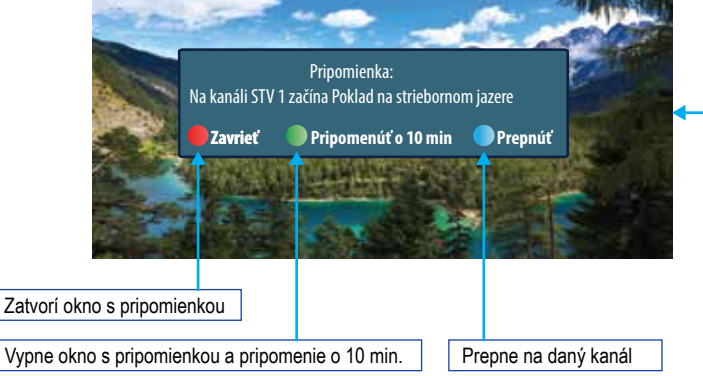

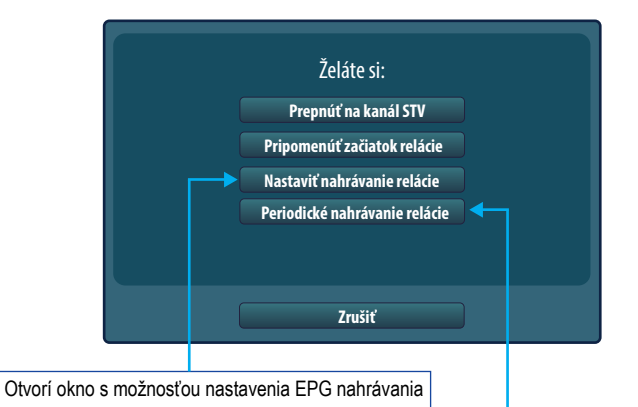

Otvorí okno so zoznamom relácií rovnakého názvu s možnosťou periodického nahrávania.

Celkový počet nájdených relácií rovnakého názvu

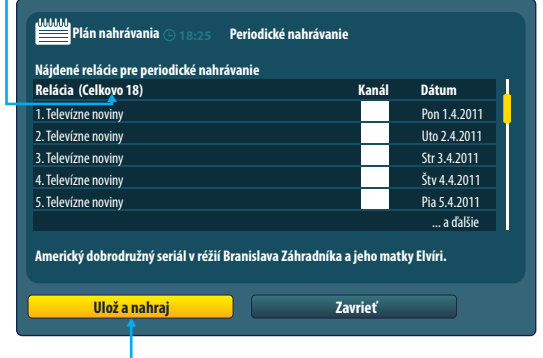

Uloženie a nahrávanie relácií rovnakého názvu do zoznamu Plánované nahrávky pre nahrávanie.

#### **Symboly EPG**

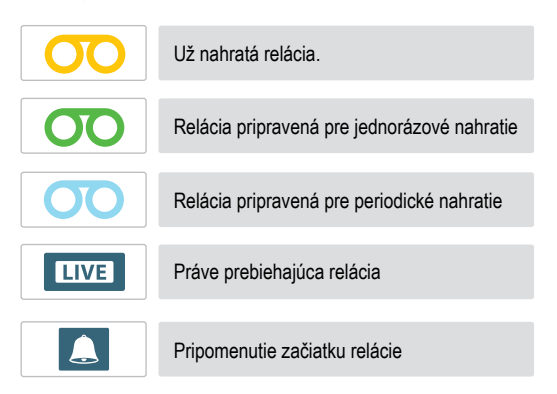

Vybraním relácie v Multi alebo Single EPG už označenej niektorým zo symbolov EPG si môžte vybrať jednu z nasledovných možností.

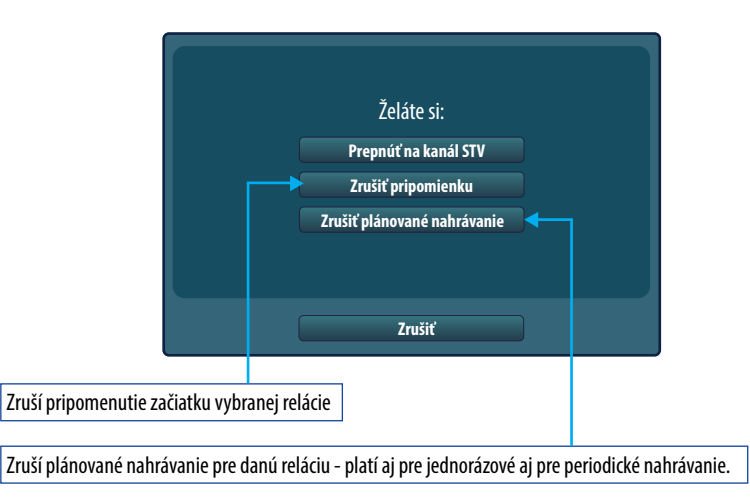

# **NAHRÁVANIE**

### **1. Okamžité nahrávanie**

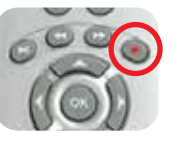

Stlačením tlačidla na diaľkovom ovládači aktivujete okamžité nahrávanie na externý HDD, napr. USB kľúč alebo iné externé HDD.

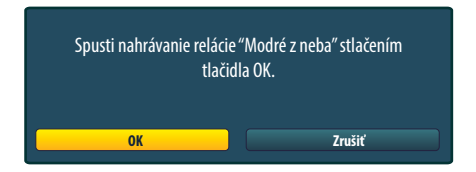

Priebeh aktuálneho nahrávania symbolizuje blikajúci červený znak v pravej hornej časti obrazovky a blikajúca dióda na displeji set-top boxu.

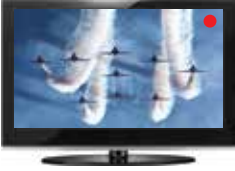

Blikajúci červený znak symbolizujúci nahrávanie môžme odstrániť z obrazovky stlačením tlačidla EXIT na DO. Dióda na displeji set-top boxu bude za týchto okolností počas nahrávania blikať aj naďalej. Zobrazenie info o nahrávaní je každých 10 minút s následným automatickým vypnutím.

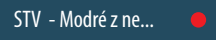

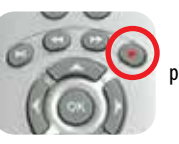

Stlačením tlačidla počas okamžitého nahrávania deaktivujeme nahrávanie na externý HDD.

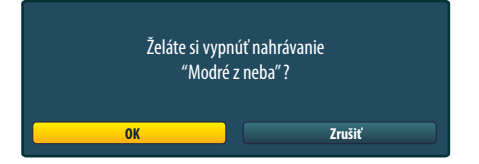

### **2. EPG nahrávanie**

Jedná sa o nahrávanie na základe údajov podľa EPG - elektronického sprievodcu programov.

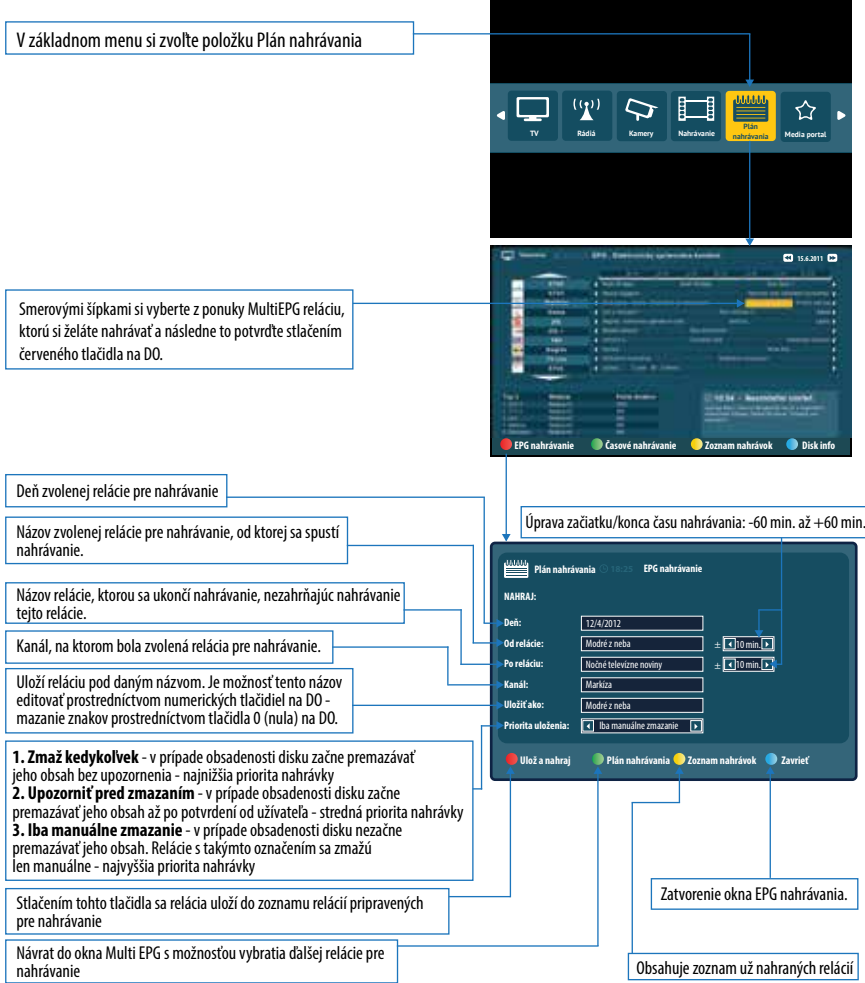
### **3. Časové nahrávanie**

#### Jedná sa o nahrávanie na základe času - Od - Do.  $\mathbf{q}$ V základnom menu si zvoľte položku NAHRÁVANIE ናን **TV Rádiá Kamery Nahrávanie Media portal Plán nahrávania** Pre voľbu časového nahrávania stlač zelené tlačidlo pre otvorenie okna časového nahrávania **EPG nahrávanie Časové nahrávanie Zoznam nahrávok Disk info** Deň zvolenej relácie pre nahrávanie Úprava začiatku/konca času nahrávania: -60 min. až +60 min.Čas, od ktorého sa spustí nahrávanie **Plán nahrávania Časové nahrávanie** Čas ukončenia nahrávania. Po Ut Str Štv Pia So Ne **NAHRAJ: T** Voľba kanálu, na ktorom bude prebiehať nahrávanie **Deň:** 13/4/2012 ज **Čas od:** 19:30  $\pm$  10 min. Uloží reláciu pod daným názvom. Je možnosť tento názov **Čas do:**  $\sqrt{21 \cdot 30}$  $\pm$  10 min. editovať prostredníctvom numerických tlačidiel na DO - **Kanál:**  $\sqrt{a}$  $\overline{D}$ mazanie znakov prostredníctvom tlačidla 0 (nula) na DO. **Uložiť ako:** Modré z neba **IF** Iba manuálne zmazanie **Priorita uloženia: 1. Zmaž kedykoľvek** - v prípade obsadenosti disku začne premazávať jeho obsah bez upozornenia - najnižšia priorita nahrávky **Ulož a nahraj Ďalší záznam Zoznam nahrávok Zavrieť 2. Upozorniť pred zmazaním** - v prípade obsadenosti disku začne premazávať jeho obsah až po potvrdení od užívateľa - stredná priorita nahrávky **3. Iba manuálne zmazanie** - v prípade obsadenosti disku nezačne premazávať jeho obsah. Relácie s takýmto označením sa zmažú len manuálne - najvyššia priorita nahrávky Stlačením tohto tlačidla sa relácia uloží do zoznamu relácií pripravených pre nahrávanie Zatvorenie okna Časové nahrávanie. Možnosť voľby výberu ďalšieho časového nahrávania

Voľba periodicity nahrávania:

1. Jednorázové - nahrá reláciu podľa zvoleného času 1-krát.

Obsahuje zoznam už nahraných relácií

2. Opakované - nahrá reláciu opakovane podľa zvolených dní.

#### **4. TimeShifting**

Funkcia TimeShift zabezpečí nahrávanie kanálov od momentu prepnutia na tento kanál, po prepnutí na iný kanál sa spustí nahrávanie obsahu už prepnutého kanálu.

Dĺžka nahratého obsahu závisí od veľkosti externého HDD zariadenia pripojeného k set-top boxu.

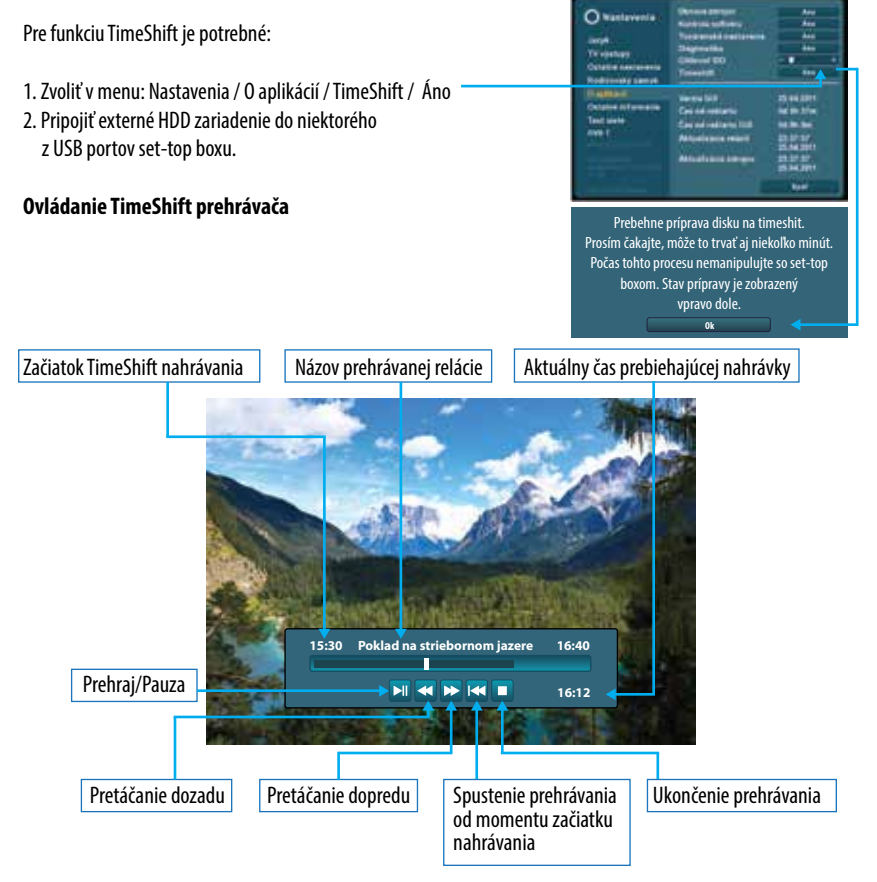

Pri súčasnom nastavení Timeshift nahrávania a klasického nahrávania (okamžité, časové, EPG, periodické) má stále prednosť štandardné nahrávanie oproti Timeshift nahrávaniu.

#### **5. Správa nahrávok**

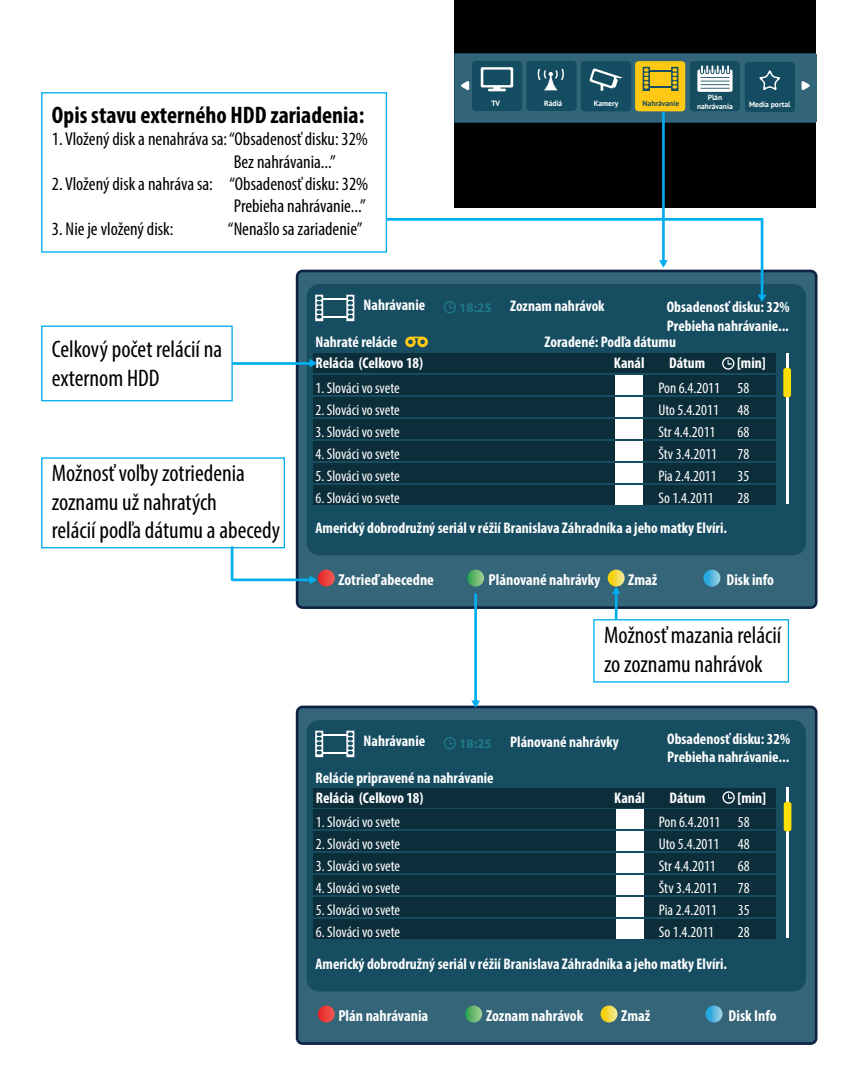

#### **6. Spustenie relácií**

Spustenie relácie sa aktivuje stlačením tlačidla OK na DO, na konkrétnej nahrávke v zozname.

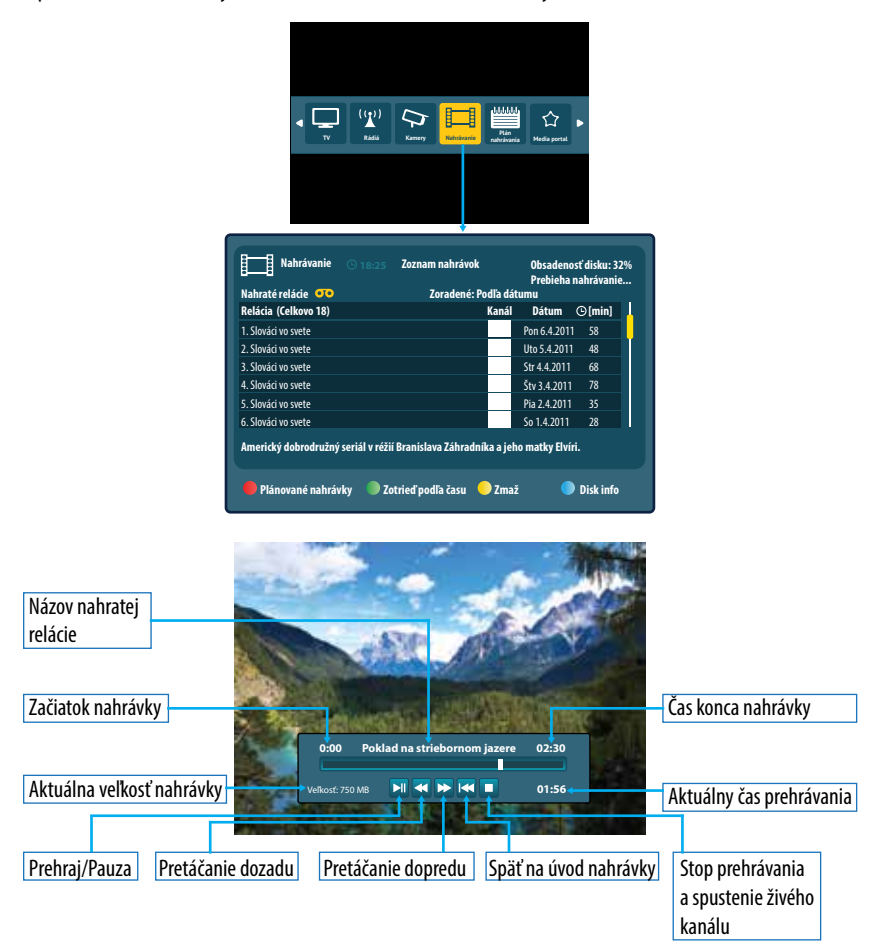

#### **7. Kontrola disku**

Existujú dva spôsoby zisťovania stavu disku.

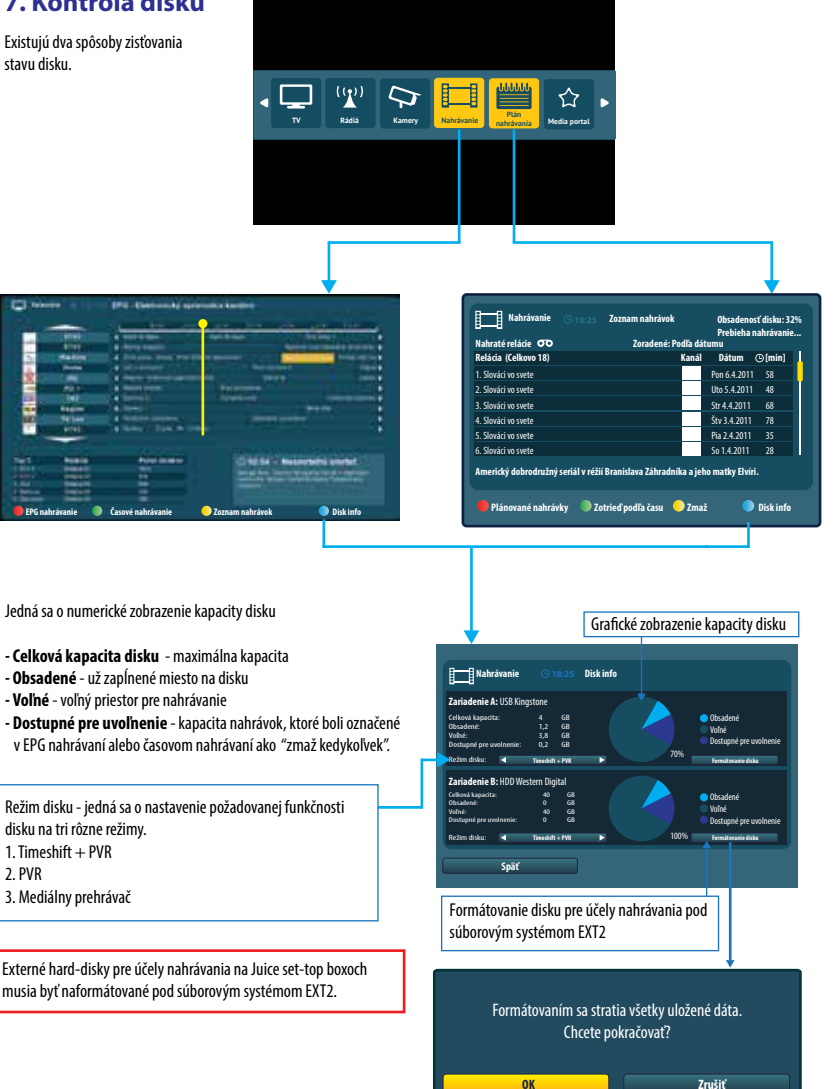

# **INTERNETOVÝ PREHLIADAČ**

Umožňuje prehliadanie webových stránok na obrazovkách televíznych prijímačov. Pre plnú funkčnosť prehliadača sa odporúča používať Juice WiFi klávesnicu pripojenú k Juice set-top boxu.

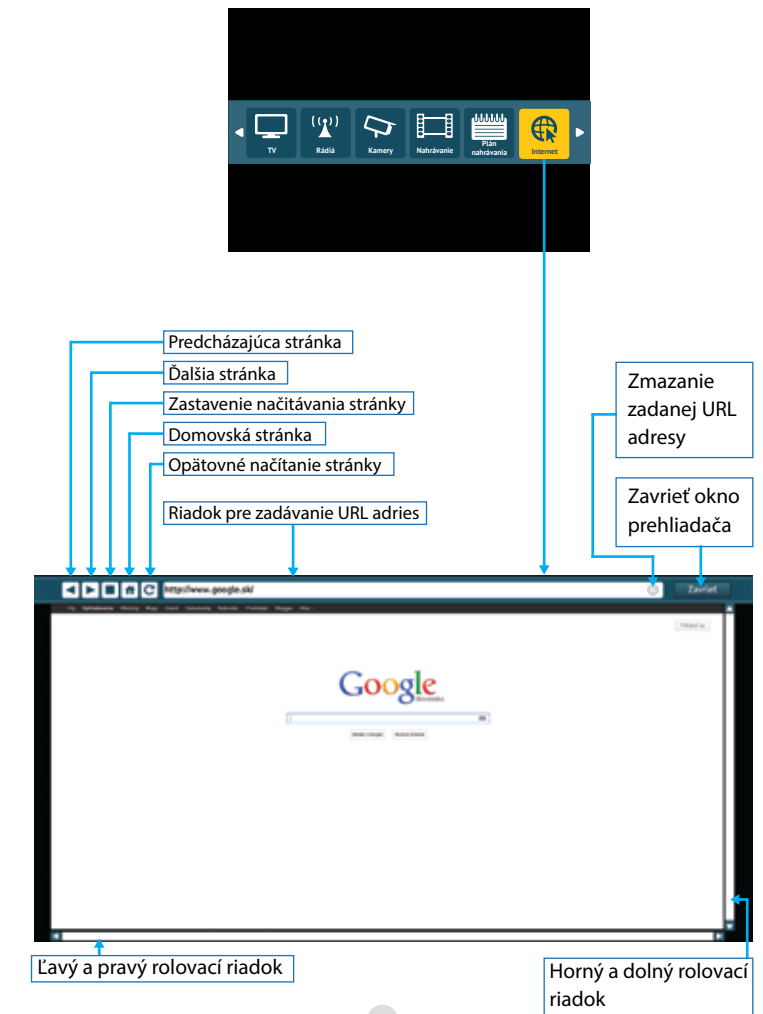

### **Pripojenie WiFi klávesnice**

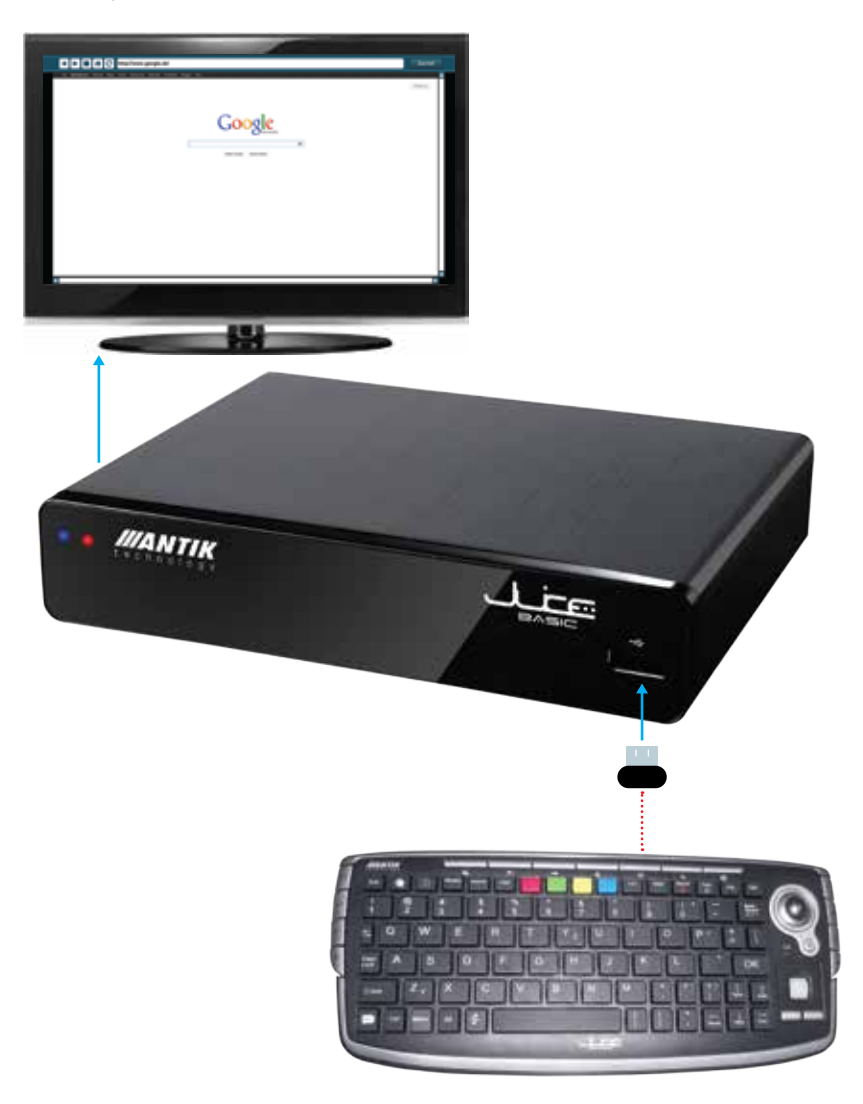

# **MEDIÁLNY PORTÁL**

Umožňuje využívanie rôzných mediálnych aplikácií, ktorých zoznam závisí od ponuky poskytovateľa vašich televíznych služieb.

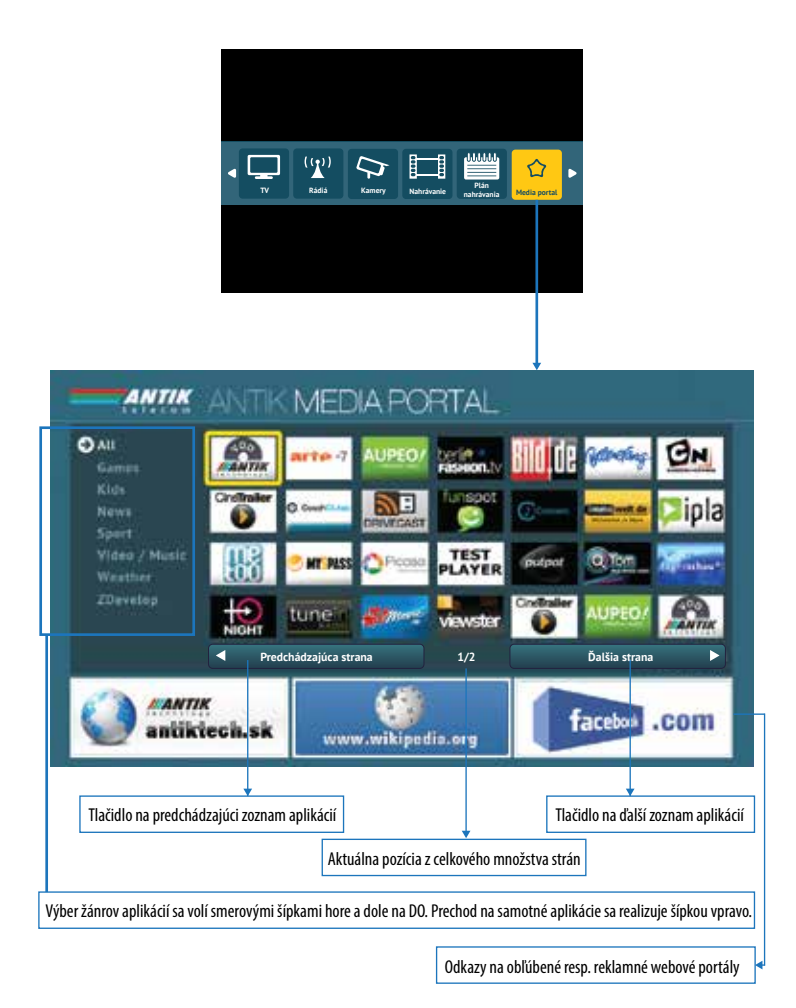

44

# **NAJČASTEJŠIE KLADENÉ OTÁZKY (FAQ)**

Predtým než budete kontaktovať svojho poskytovateľa služby kvôli prípadnému problému, pozrite si, prosím, tieto Často kladené otázky:

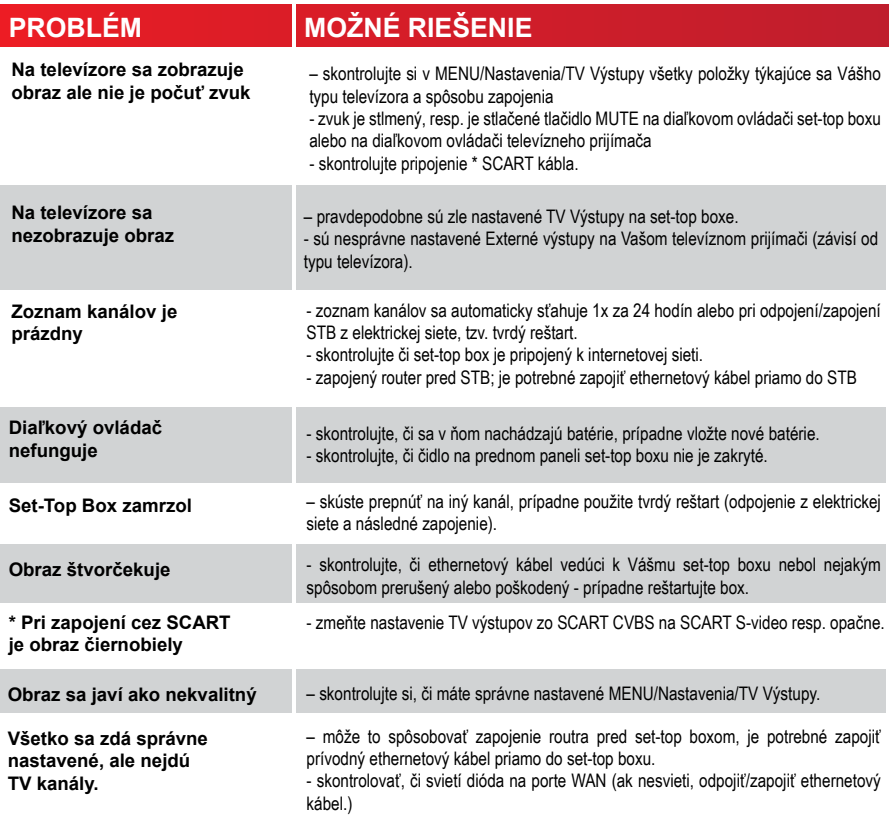

\* len na vybraných modeloch.

# **SÚČASŤOU BALENIA JE:**

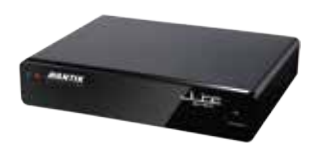

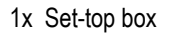

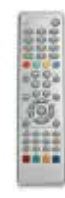

1x Set-top box 1x Diaľkové ovládanie

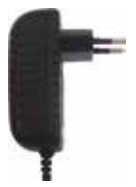

1x Adaptér 12V DC 2A

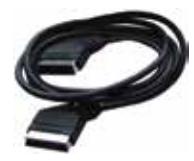

1x SCART kábel alebo RCA kábel (Závisí na modeli)

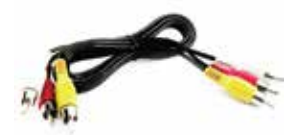

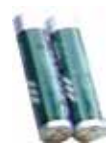

2x 1,5 V batérie veľkosť AAA

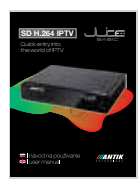

1x Manuál

# **TECHNICKÉ PARAMETRE**

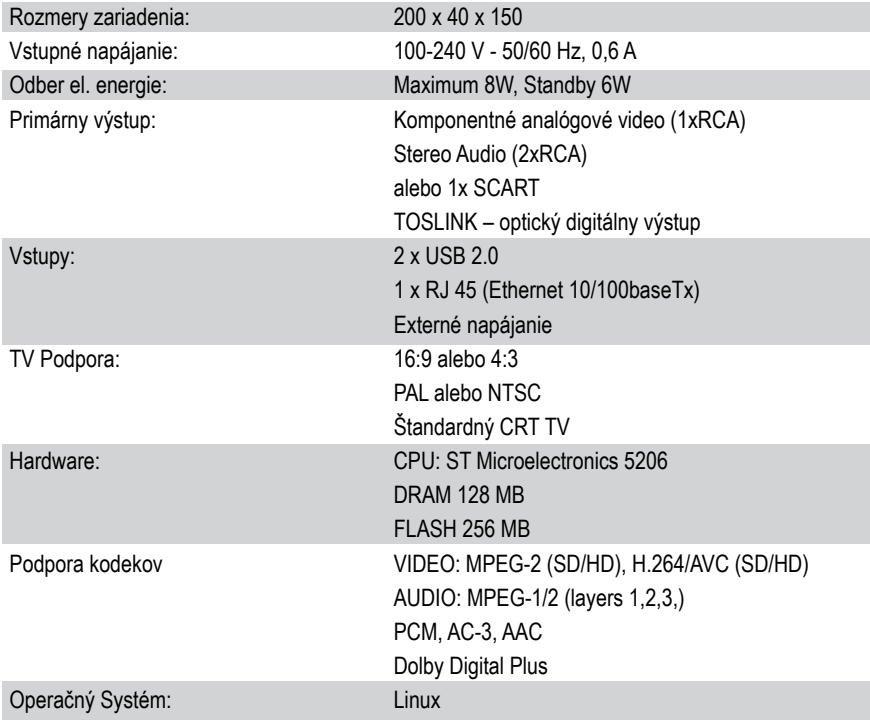

### **Tento prístroj spĺňa všetky požadované bezpečnostné normy a predpisy.**

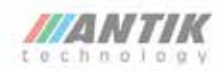

#### Vyhlásenie o zhode

#### My, Antik Technology,

Vyhlasujeme v rámci svojej zodpovednosti. Se produkt:

**JUICE IPTV Set-Top Box** 

Model: AWS 2651C

ktorého sa toto vyhlásenie týka, spĺňa základné požiadavky na všetky prislušné ustanovenia smernice 2004/108/6C.

Tento produkt zároveň spĺňa nasledovné slovenské harmonizované normy, ktoré boli pri posudzovaní zhody použité:

EMC:

FN 55013

EN 55 020

Originál Vyhlásenia o zhode je uschovávaný v sídle spoločnosti Antik Technology, Čárskeho 10,04001 Košice, Słovensko.

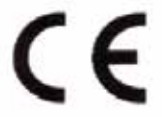

In Košice 12.4.2011

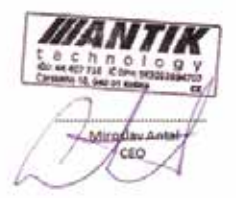

 $\frac{Aut(k\text{-}to the following LIAA_{ij})\hat{L}l\hat{L}l\hat{L}k\hat{R}l\hat{R}l\hat{R}l\hat{R}l\hat{R}l\hat{R}l\hat{R}l\hat{R}l\hat{R}l\hat{R}l\hat{R}l\hat{R}l\hat{R}l\hat{R}l\hat{R}l\hat{R}l\hat{R}l\hat{R}l\hat{R}l\hat{R}l\hat{R}l\hat{R}l\hat{R}l\hat{R}l\hat{R}l\hat{R}l\hat{R}l\hat{R}l\hat{R}l\hat{R}l\hat{R$ H2: A6 407 708, (COPH) pizzzasalny?

# User manual - English language

### **IMPORTANT SAFETY INSTRUCTIONS AND WARNINGS**

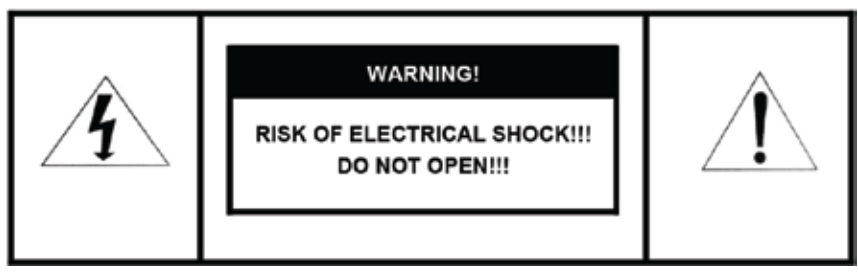

WARNING! To reduce the risk of fire or electric shock, do not expose the device to rain or moisture.

- Read these instructions carefully!
- Follow these instructions!
- Mind all the warnings!
	- Do not remove device covers as this may result in personal injury or mechanical damage. There are no userserviceable parts inside
	- Position the cables so that they cannot be walked on or pinched by items placed on or against them
	- Use only power cables provided in the box.
	- Make sure that the voltage of your electricity supply is the same as that indicated on the rear of your set-top box
	- Do not place it on soft or slippery surface.
	- Do not place any objects on top of the set-top box or near it.
	- Do not block any ventilation openings.
	- Put the device in a properly ventilated area, away from direct sunlight or any source of heat.
	- Do not install it near any electrical device.
	- Do not expose the device to influence of magnetic field
	- Protect it from chemicals, dust and humid environment.
	- Unplug this set-top box during lightning storms
	- Clean only with dry cloth while set-top box is powered off
	- Do not use any detergent to clean it.
	- Keep it away from the rooms with high humidity.
	- Use only certified remote control batteries.
	- Under any circumstances do not dispose of this product with your normal household waste.
	- Refer all servicing to qualified service personnel only at Antik Technology
	- Antik Technology will not accept liability for any damage caused by not following these safety instructions and warnings

### **CONNECTING OF SET-TOP BOX TO YOUR HOME NETWORK**

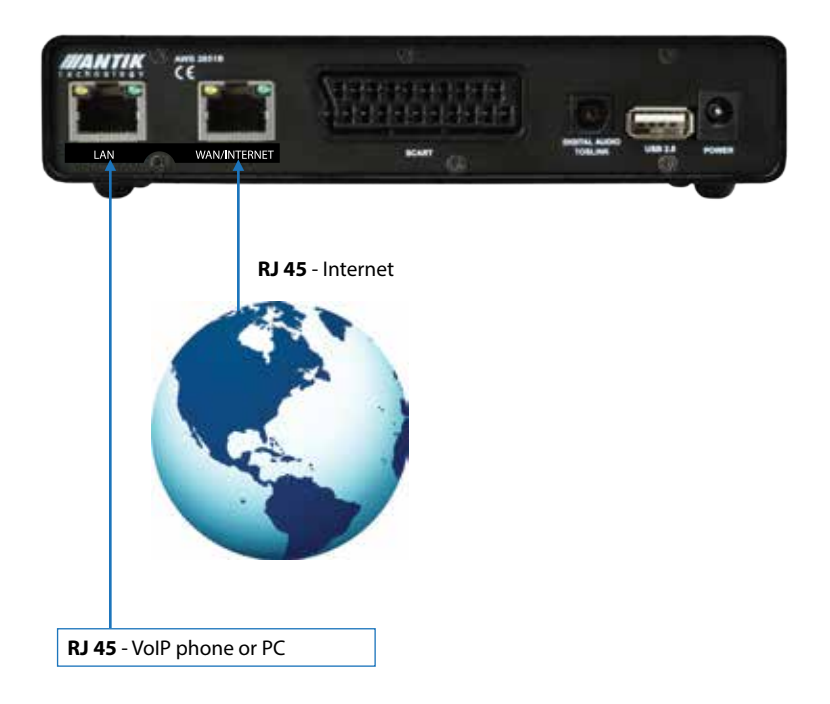

**RJ 45**

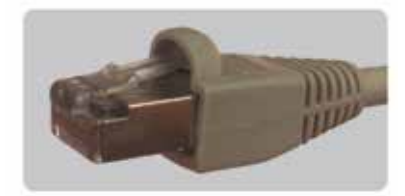

### **CONNECTING OF SET-TOP BOX TO A TELEVISION**

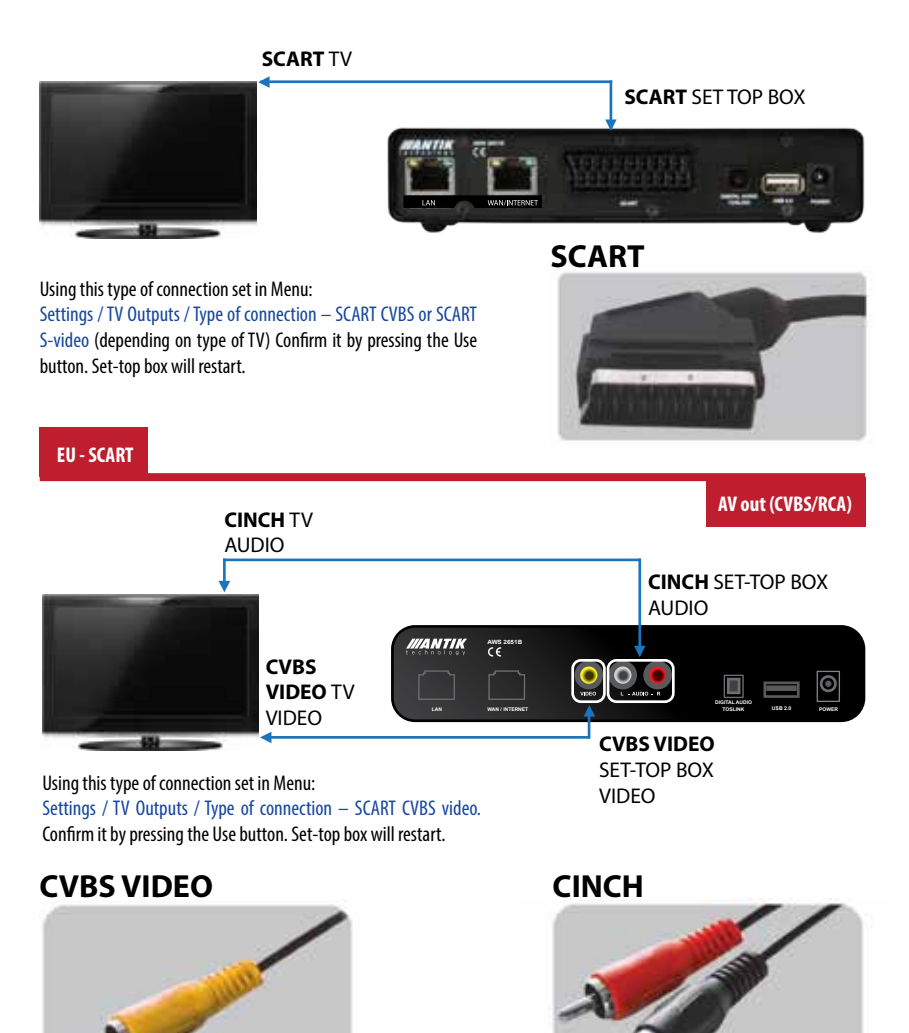

52

After connecting of a set-top box to a Television or PC screen by one of the mentioned options, plug the set-top box into the mains supply.

Set-top box is not supposed to be unplugged from the mains supply, just by pressing Standby button on remote control to put it into Standby mode.

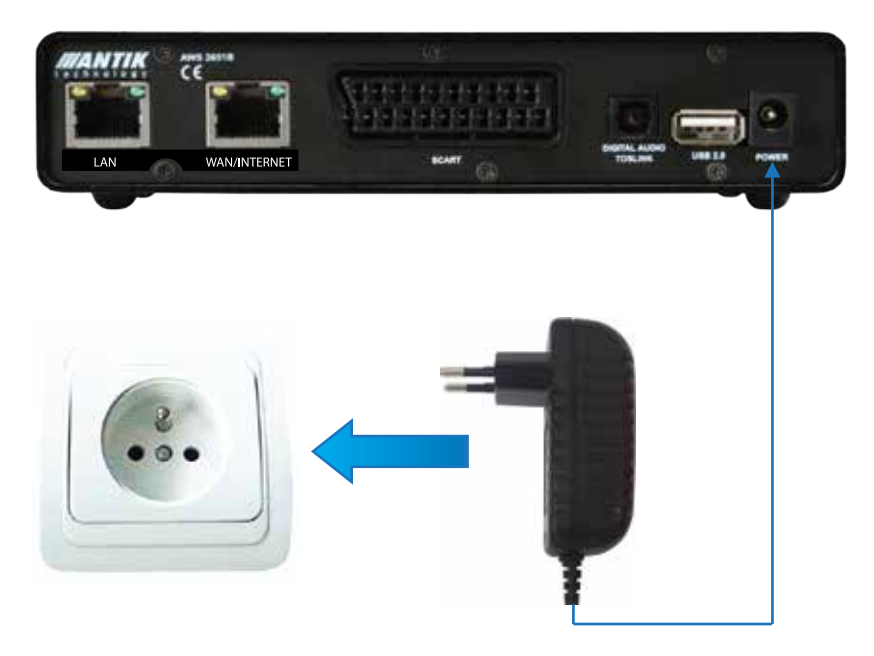

#### **12V DC 2A**

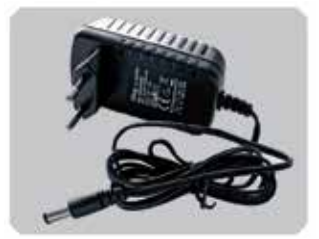

### **CONNECTING TO A DIGITAL AUDIO DEVICE**

You may connect a digital audio device.

#### **By TOSLINK - optical connection**

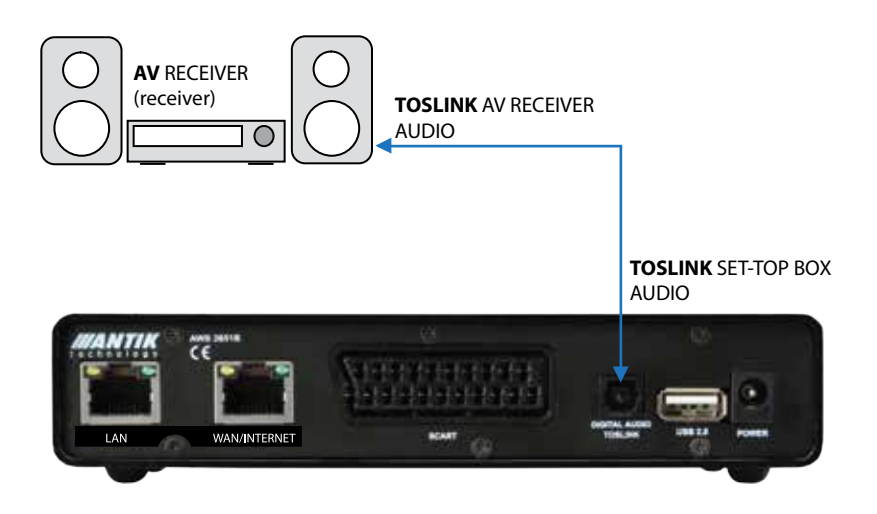

#### **TOSLINK**

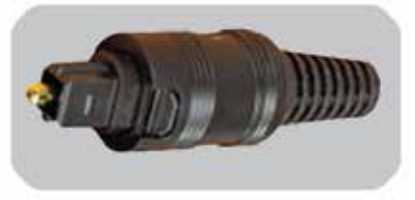

### **IDENTIFICATION OF PARTS**

#### **Front panel**

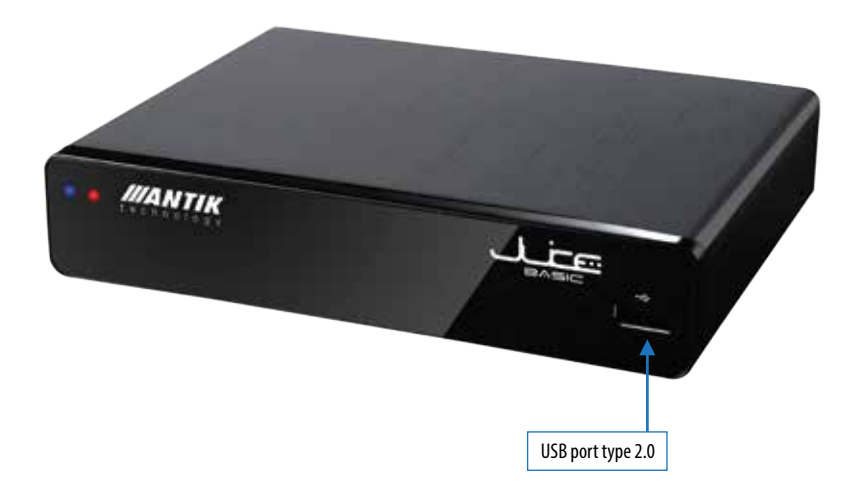

#### **Rear panel**

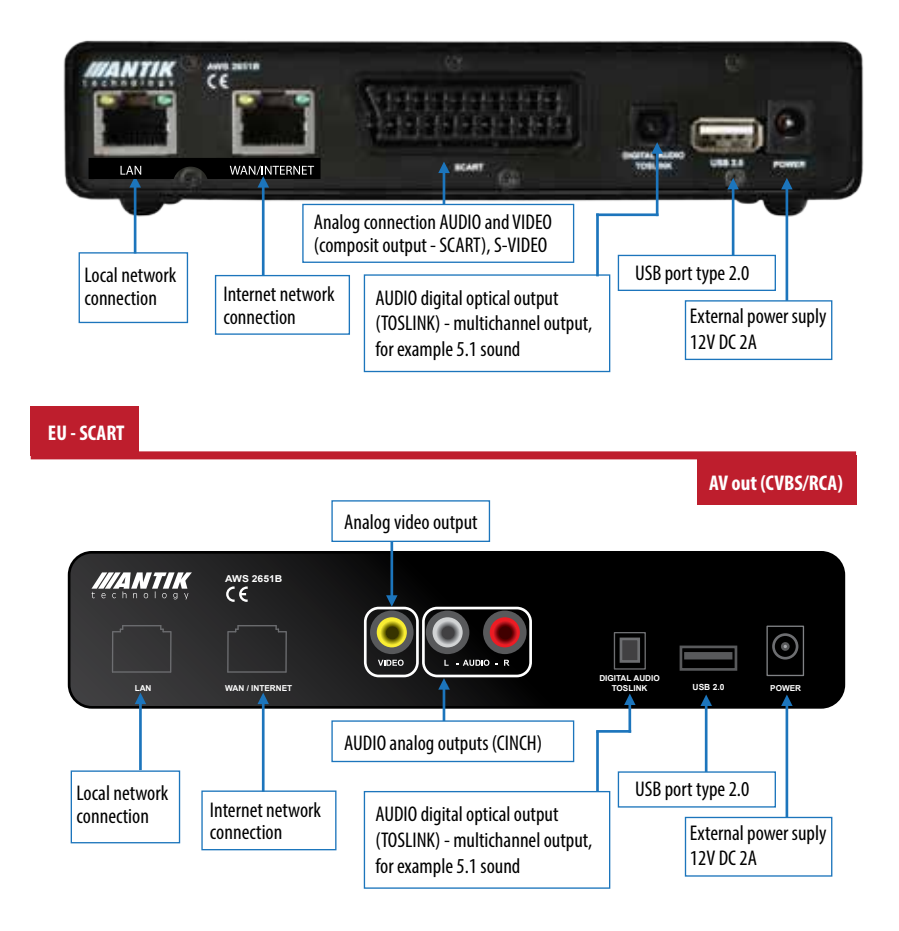

### **THE REMOTE CONTROL (RC)**

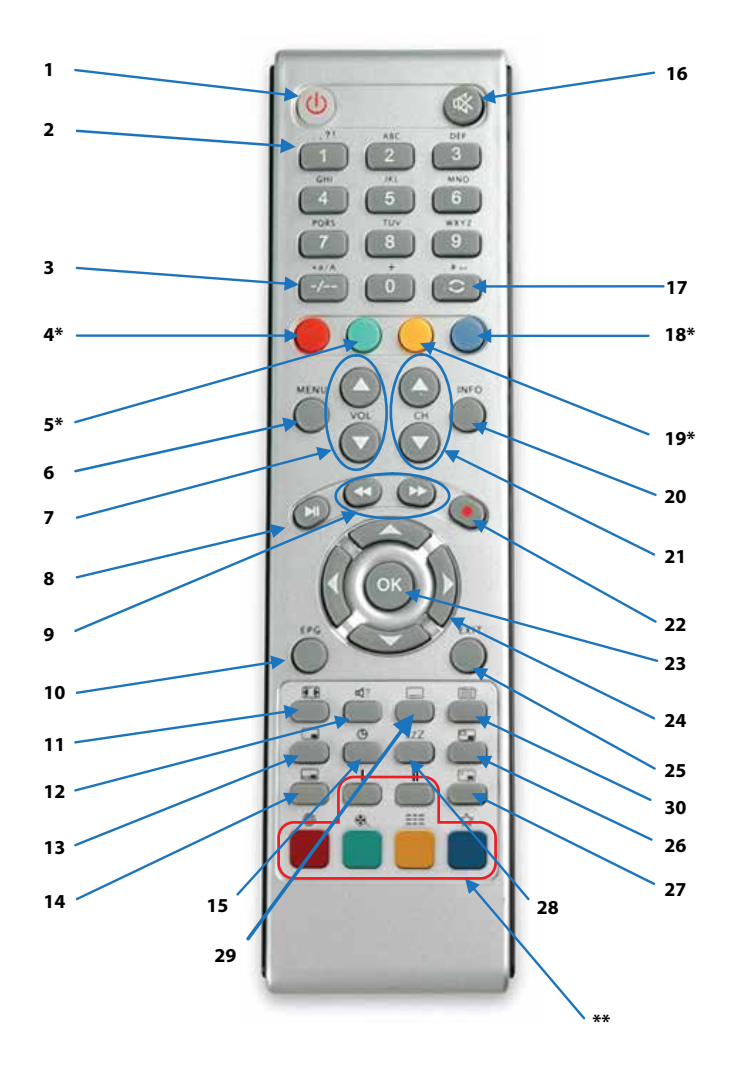

### **BUTTONS DESCRIPTION**

- 1 StandBy to set the device to standby mode. To switch the device on again, press standby once again
- 2 Numerical Keys switching the channels
- 3 Switching the channels for 2 digit program number
- 4\* TV
- 5\* Radio
- 6 Menu to display or exit from the menu
- 7 Volume to adjust the sound level
- 8 Video keys Play / Pause to control Video on Demand movies or recorded sequences
- 9 Video keys Forward/Rewind to control Video on Demand movies or recorded sequences
- 10 Electronic Program Guide to display the program list of current and future programmes in Different channels
- 11 Display mode
- 12 Sound change within dual broadcast
- 13 PIP Picture in Picture ON/OFF \*\*\*
- 14 Swap of the displayed channels while the PIP is ON \*\*\*
- 15 Time Display
- 16 Mute to disable or enable the sound
- 17 The last watched channel
- 18\* Settings
- 19\* Camera
- 20 Info to display information on the current program
- 21 Channel selection use these buttons to access the next or previous channel
- 22 Video key STOP to control Video on Demand movies or recorded sequences
- 23 OK to select the option
- 24 Navigation keys use the arrow to move within the menus
- 25 Exit button
- 26 Change of position of PIP window (works only when PIP is ON) \*\*\*
- 27 Switching selection between standard window vs. PIP window \*\*\*
- 28 Timer Sleep function
- 29 Subtitles (only at supported channels)
- 30 Teletext (only at supported channels)
- \* Colour-coded shortcuts buttons of various functionalities depending on chosen menu

\*\* Colour-coded shortcuts - buttons of various functionalities depending on your television service provider

\*\*\* Applicable only with PIP functionality versions.

### **INSTALLING THE REMOTE CONTROL BATTERIES**

Insert 2 batteries into the remote control (type AAA 1,5 V – provided).

Remove the battery cover from the remote control and put  $2 \times$  AAA size batteries inside the compartment.

The diagram inside the battery compartment shows the correct way to install the batteries. Ensure you do not use batteries after date of expiration. (Danger of leakage)

Manufacturer is not responsible for the damage caused by incorrect installing the remote control batteries.

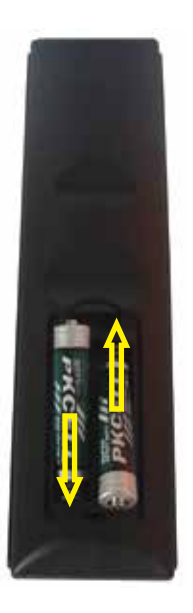

### **BASIC MENU**

Use left / right arrows on remote control to navigate through Menu.

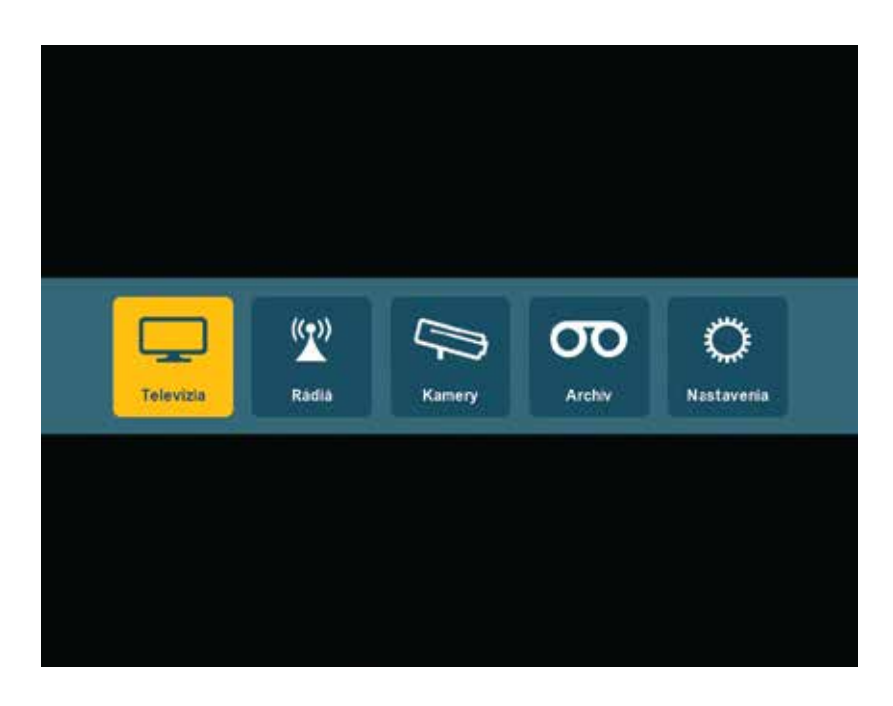

### **CHANNEL LIST**

Use up / down arrows on remote control to navigate through Channel list channel by channel. Use left / right arrows on remote control to skip through Channel list in 5 positions up or down. Radio list and Camera list works the same way.

**T9 FILTER** - Speed channel searching. By pressing the numeric buttons (associating with channel name) on remote control, find your famous channel at the instant.

For example: Find instantly SUN TV - Press button 7 (PQRS), button 8 (TUV) and button 6 (MNO) on remote control. By pressing the RED button on remote control, delete T9 filter in channel list.

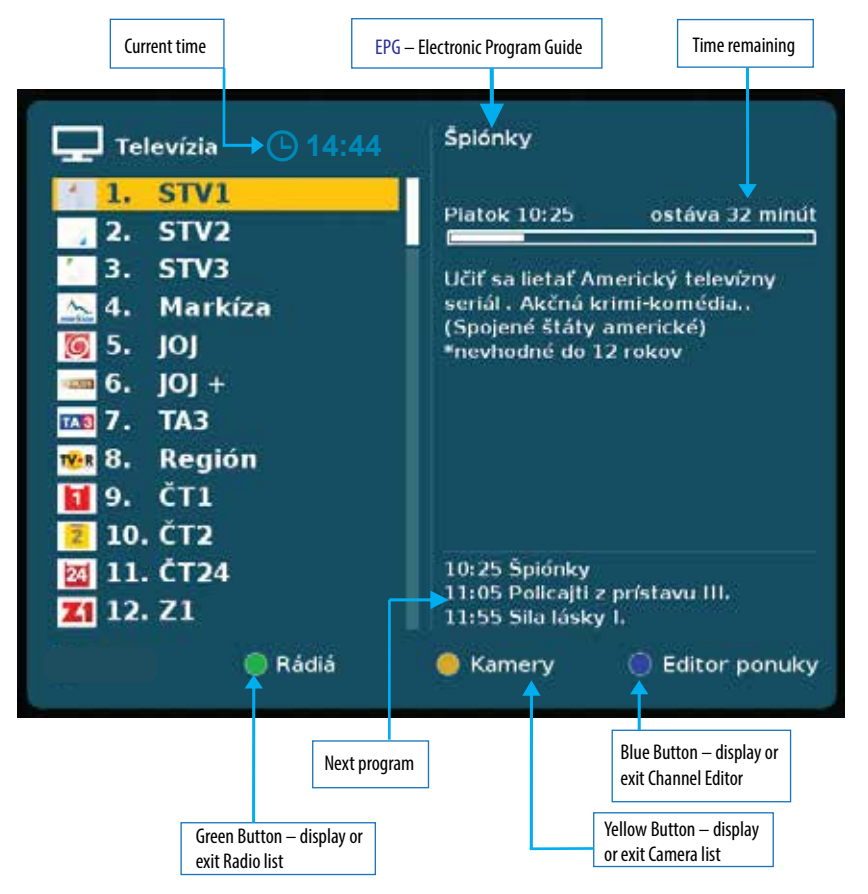

### **CHANNEL EDITOR**

Change order of the channels by selecting one of the arrows and confirm it by pressing the OK button on remote control.

Skip a channel. Mark it by pressing the OK button on remote control. All marked channels are transferred at the end of the order of Channel Editor where you can unmark them, too.

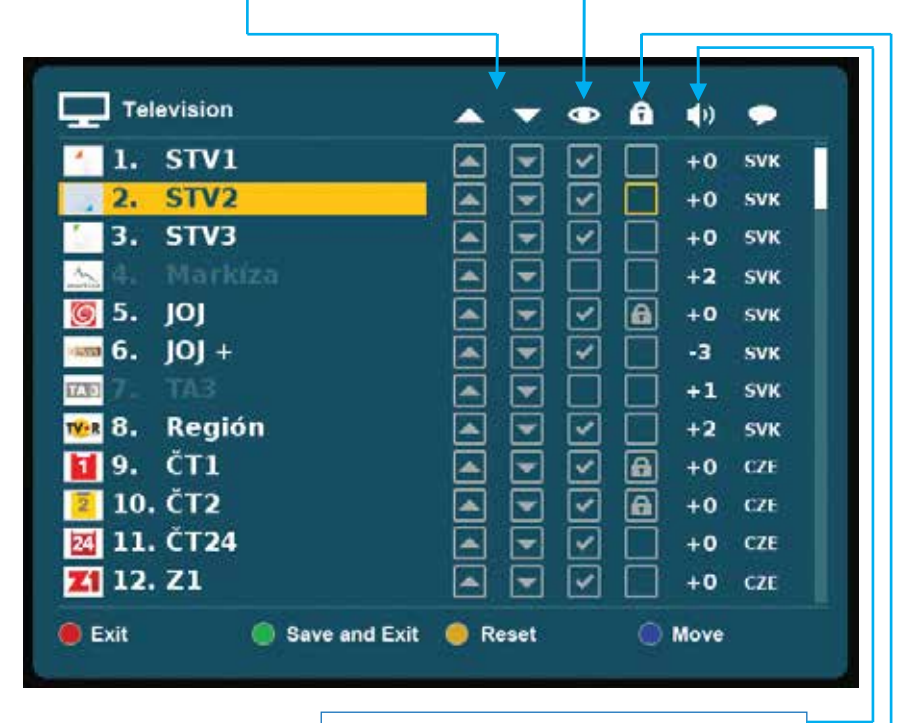

Individual adjustment of sound level for each channel. Press OK button to activate it and adjust it by left/right arrows on remote control.

Parental Lock. Mark it by pressing the OK button on remote control. Such a marked channel is watchable only after entering a chosen parental password.

Information about selected audio track or selected subtitles of the channel.

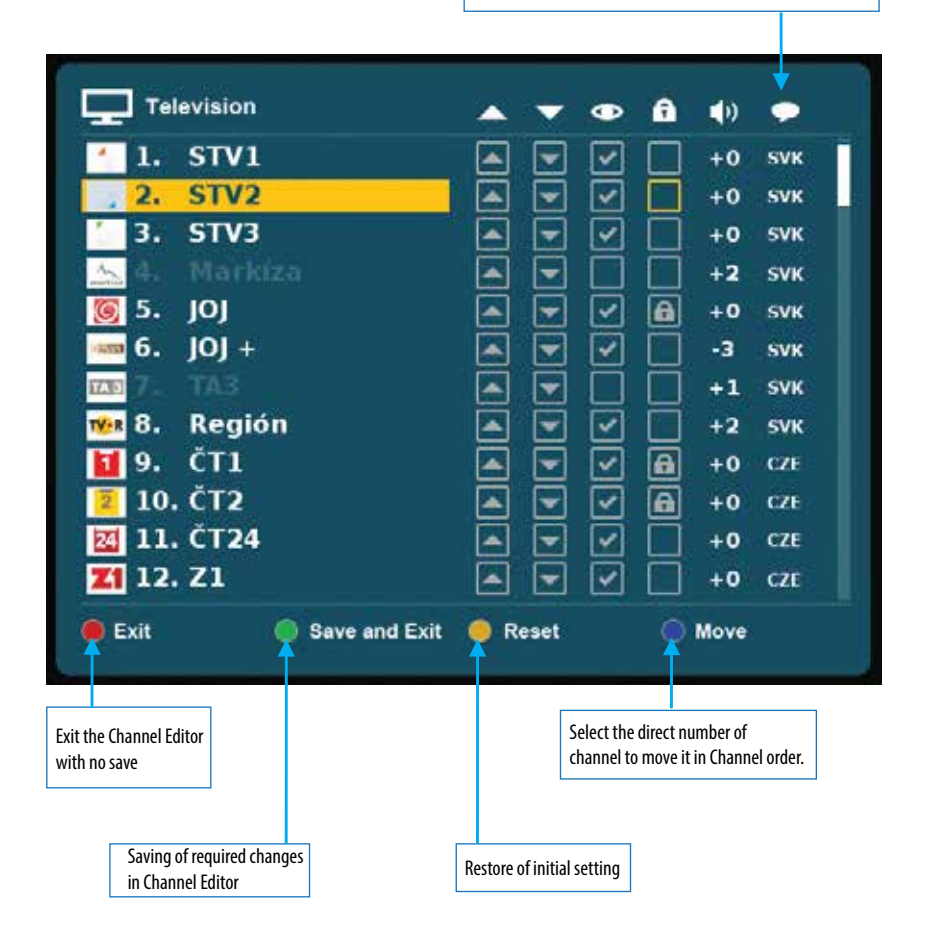

### **SETTINGS - LANGUAGE**

Use righ arrow to enter the right side of Settings. Use the Menu button to return to the left side of Settings. Use navigation arrows on remote control to navigate through language icons.

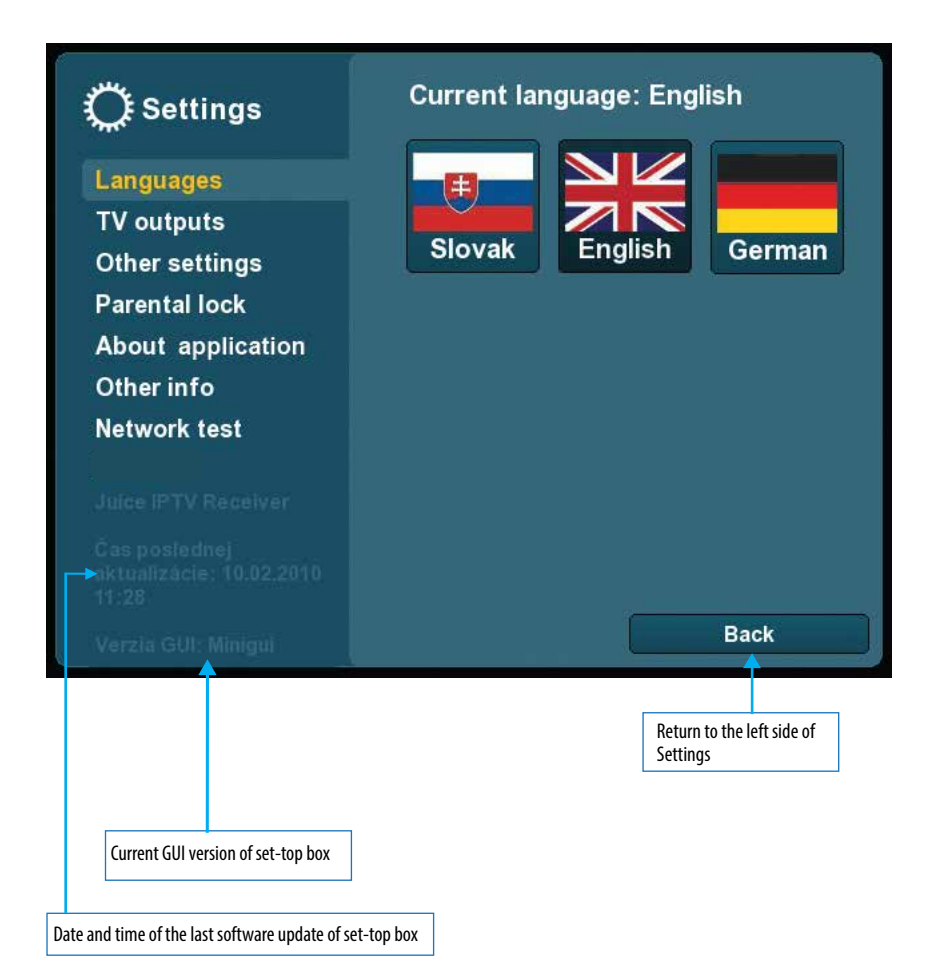

### **SETTINGS – TV OUTPUTS**

Use right arrow to enter the right side of Settings. Use Menu button to return to the left side of Settings.

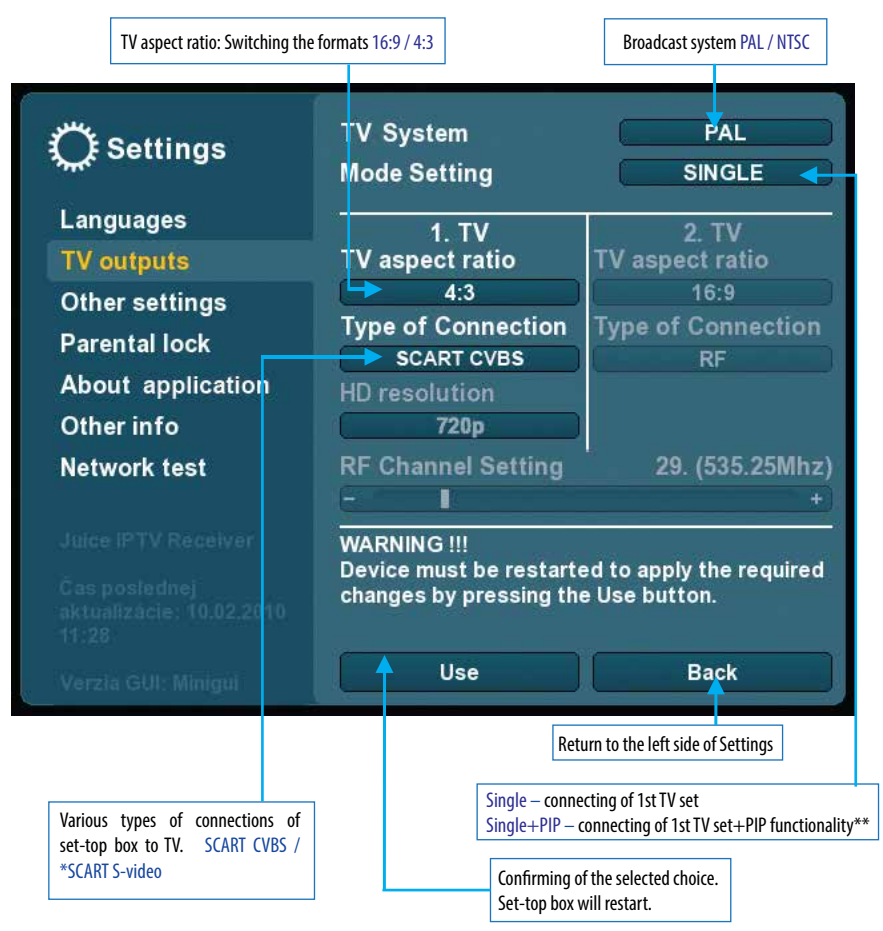

\* Select SCART S-Video option at RCA version.

**\*\*** Applicable only with PIP functionality versions.

### **SETTINGS – OTHER SETTINGS**

Use right arrow to enter the right side of Settings. Use Menu button to return to the left side of Settings

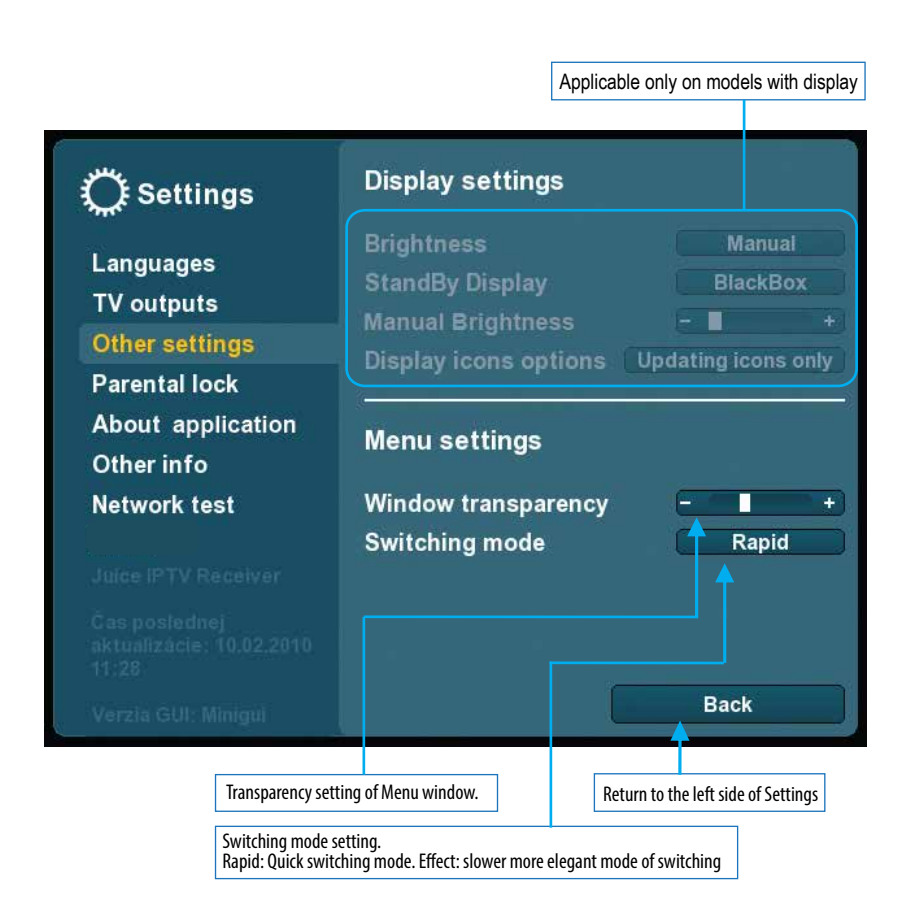

### **SETTINGS – PARENTAL LOCK**

Set, Change and Delete of the password is described on next page. Lock Settings - possibility of parental lock to lock/unlock the settings

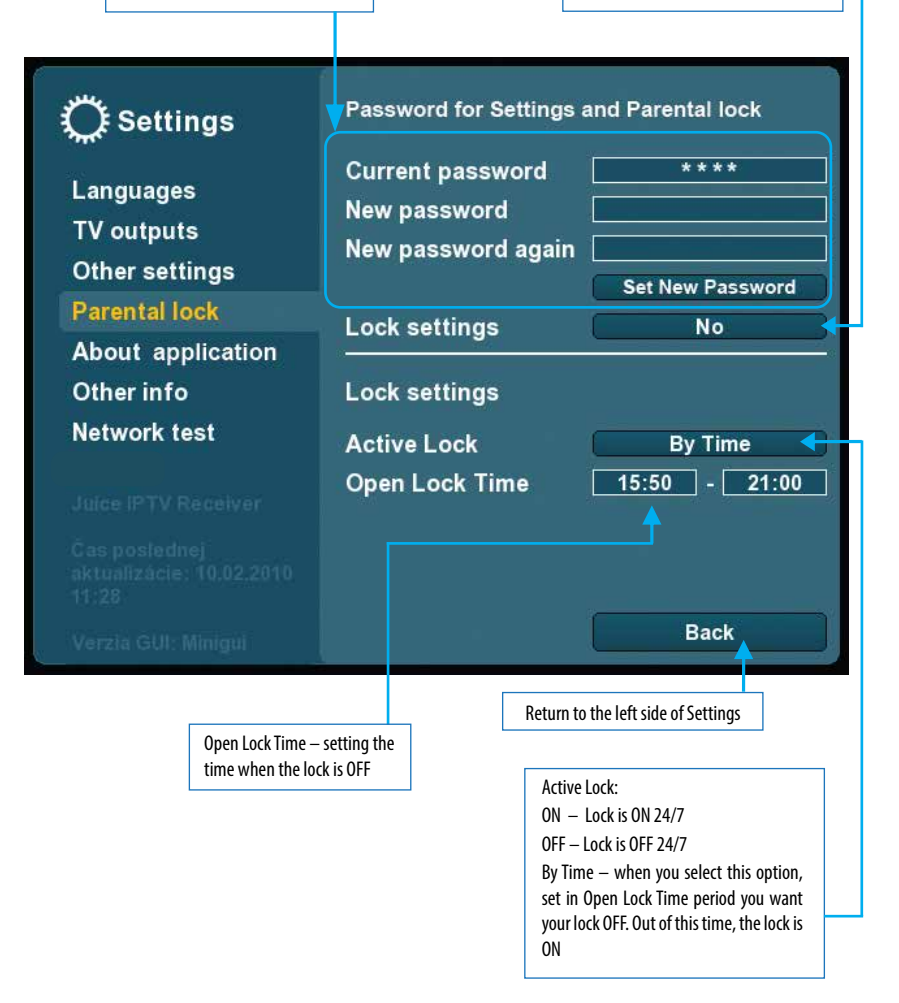

### **SETTINGS - PARENTAL LOCK - DESCRIPTION**

### **Parental Lock:**

The Parental Lock feature allows you to password protect channel or allow access to all menus. Password is created by entering any 10 figures (it might be less figures than 10 but 10 is maximum)

### **Create a password:**

Go to: Menu / Settings / Parental Lock / Password for Settings and Parental lock. Leave Current password blank, Fill in New Password by entering maximum 10 figures password, then to confirm it fill it in again in New Password Again. Save it by pressing Set New Password. If you make a mistake while filling in, press red button on remote control to delete last entered figure.

#### **Change a password:**

Go to: Menu – Settings / Parental Lock / Password for Settings and Parental lock. Into Current Password enter the password you are using at the moment. Into New Password write in a new password you would like to use. Confirm it by filling in the new password into New password again. Save it by pressing Set New Password.

### **Delete a password:**

Do it only when you want all your channels and Settings to be unlocked

Go to: Menu / Settings / Parental Lock / Password for Settings and Parental lock. Into Current Password enter the password you are using at the moment. Leave New Password and New Password again blank. Save it by pressing Set New Password.

## **SETTINGS - ABOUT APPLICATION**

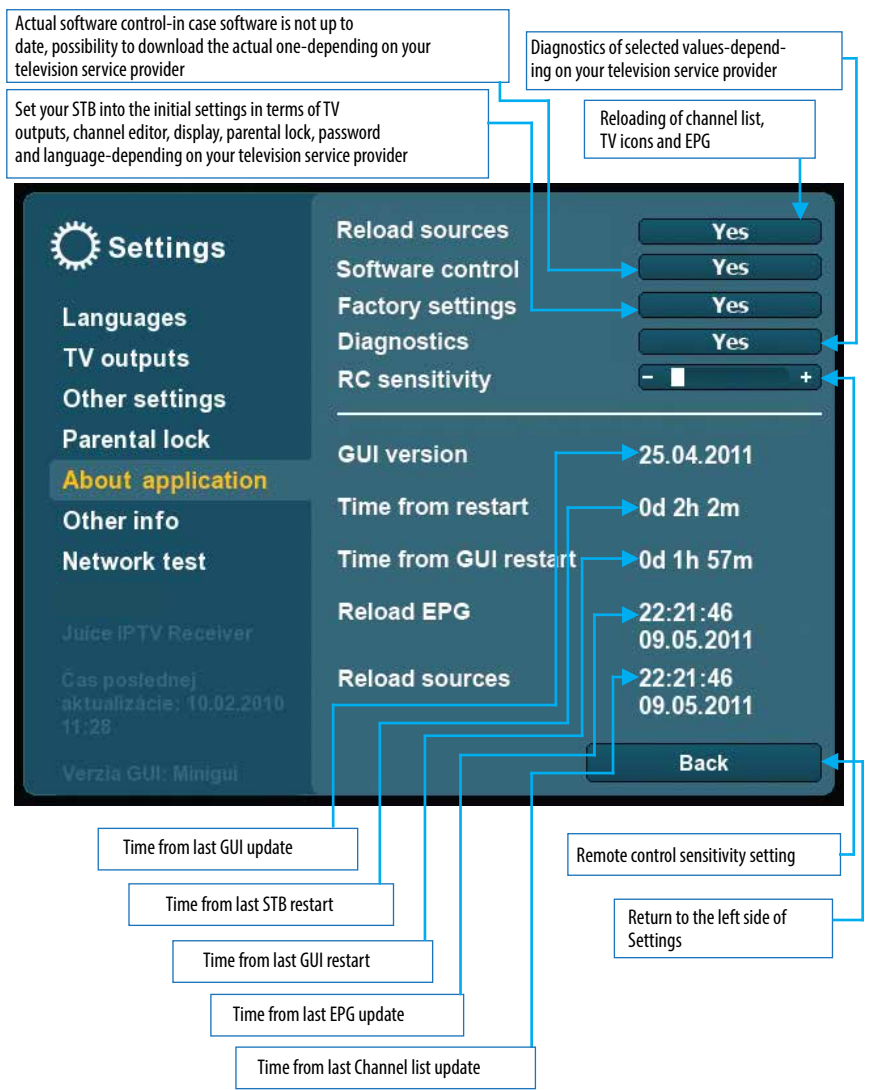

### **SETTINGS - OTHER INFO**

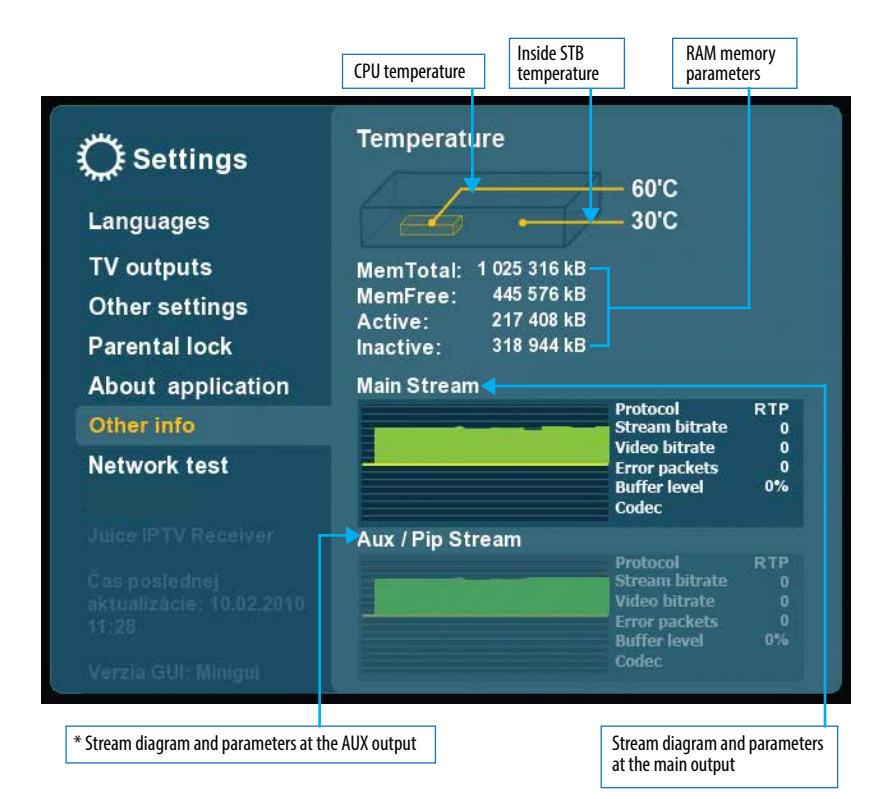

\* only on selected models

### **SETTINGS - NETWORK TEST**

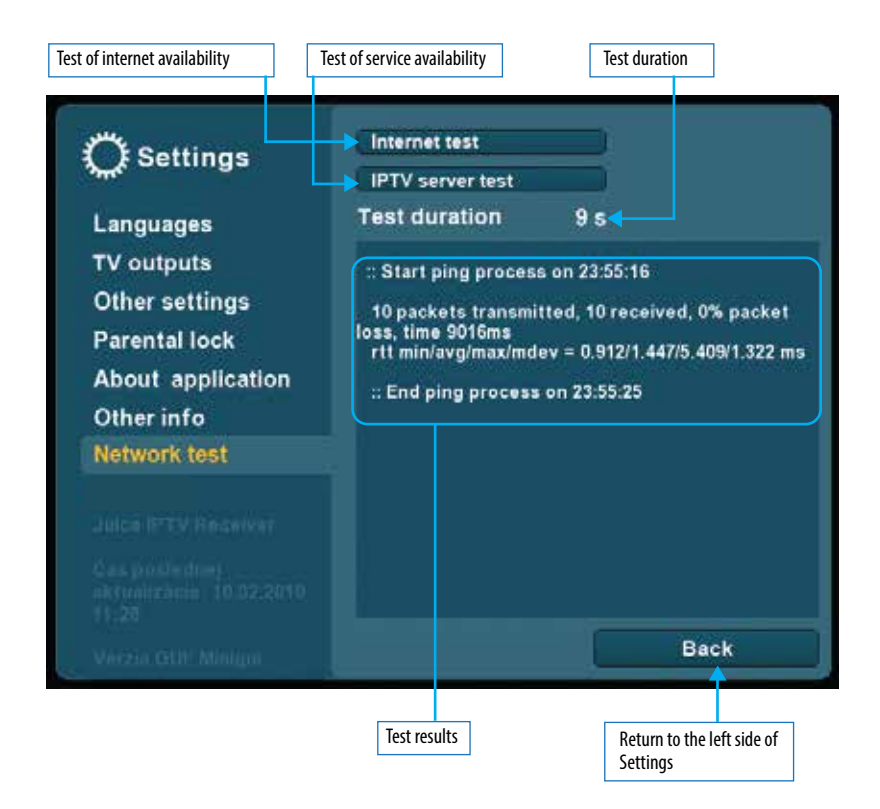

### **\*ARCHIVE – RECORDING THE PROGRAMS**

#### 1. Marking the programs for recording one by one (individually)

Activate Recording options by pressing the EPG button (Electronic Program Guide) on remote control.

Use up/down/right/left arrows to navigate through program list in EPG window . The programs you want to record, mark them one by one (individually) by pressing the OK button on remote control

Next to the program name the red spot appears, symbolizing that program is ready for recording.

Use the same OK button on remote control to unmark the program, the red spot disappears.

#### 2. Marking the programs for recording as a group

Activate Recording options by pressing the EPG button (Electronic Program Guide) on remote control.

Straight after that press red button on remote control and select one of the options:

- Record all programs for day DD.MM.YYYY
- Record all programs from now on
- Deactivate all recordings
- Deactivate all recordings for day DD.MM.YYYY

Confirm selected option by pressing the OK button on remote control.

Exit Recording options window by pressing red button on remote control.

Exit the EPG window by pressing EPG button on remote control or Menu button on remote control or Exit button on remote control.

\* Depends on your television service provider.
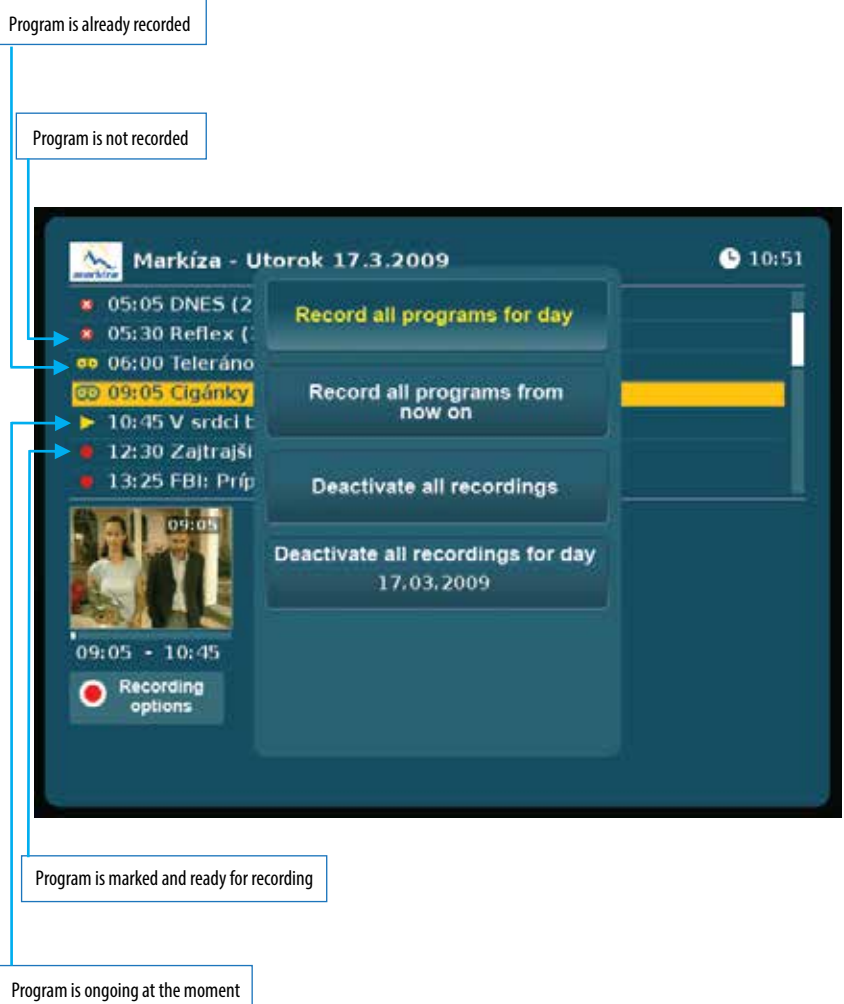

## **ARCHIVE PROGRAM PLAYER**

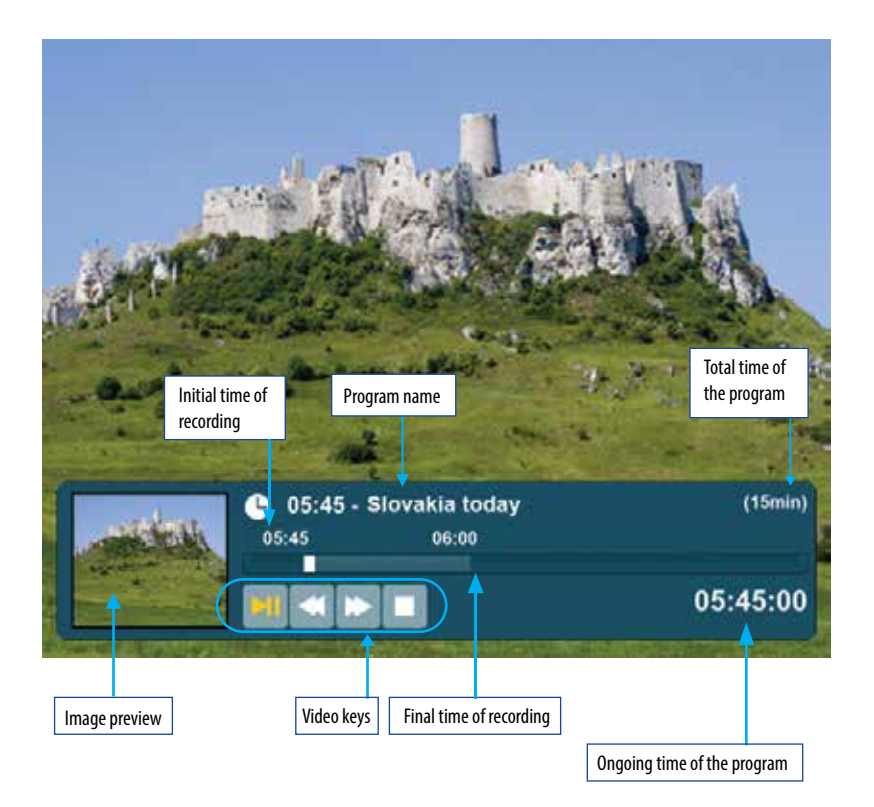

# **TELETEXT AND SUBTITLES**

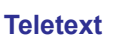

Only at the channels broadcasting teletext.

IE

Activate it by pressing the button on remote control.

- Use up/down arrows to switch between main pages
- Use right/left arrows to switch between subpages
- Use button to enlarge the size of teletext fonts

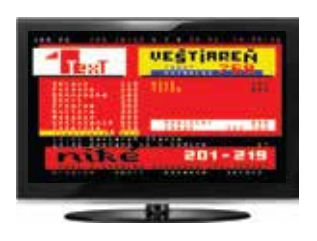

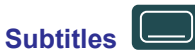

Only at the channels broadcasting subtitles.

### Activate it by pressing the button on remote control.

- From subtitles menu select by numeric buttons on remote control the subtitles you would like to display

 - Use button on remote control to select the subtitles location on TV screen (1st position - original selected by broadcaster. 2nd position - located in the middle bottom part of TV screen)

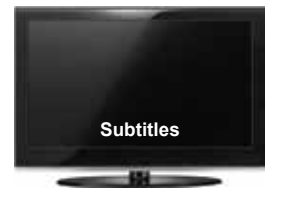

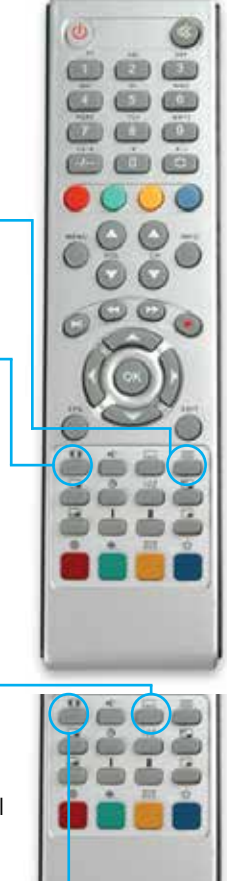

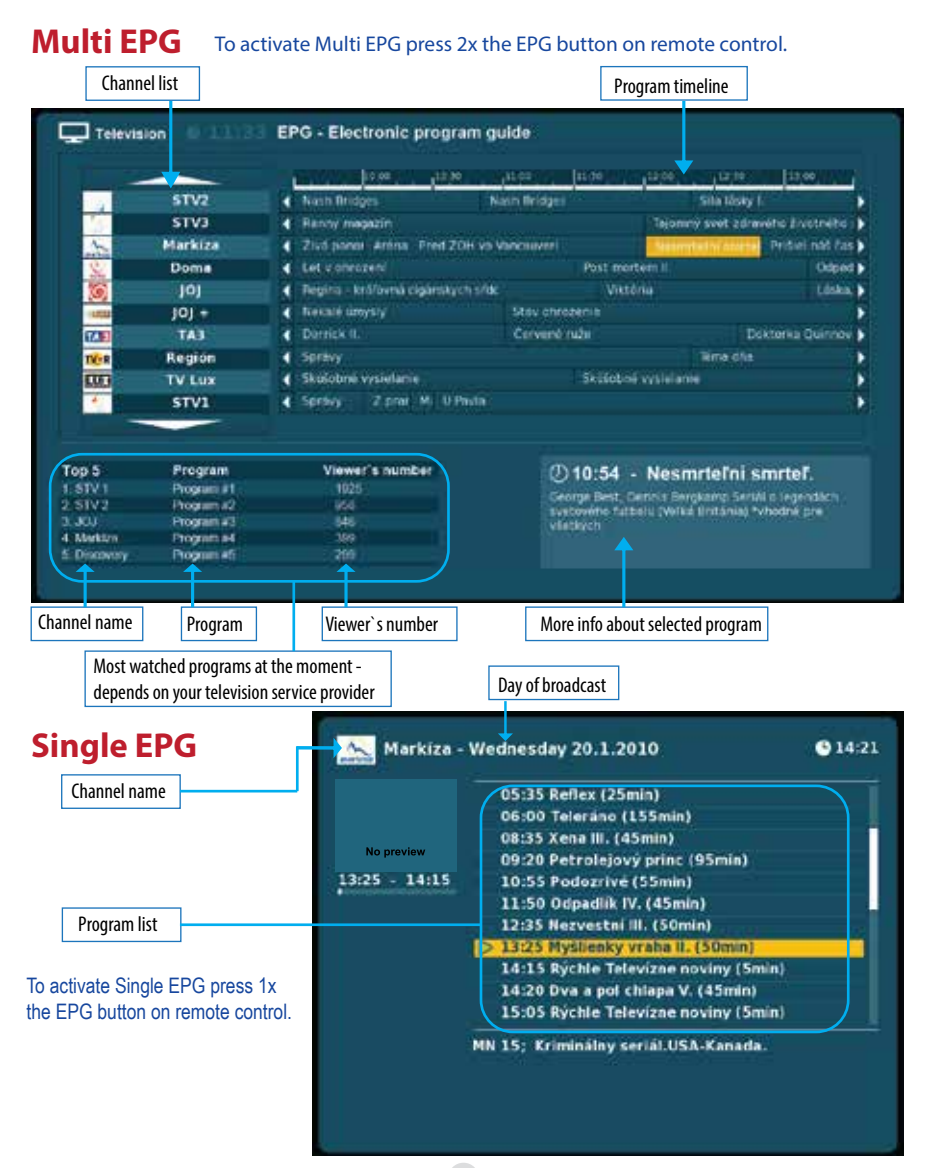

76

By selecting a program in Multi or Single EPG Menu and pressing the OK button on remote control, choose one of the following options:

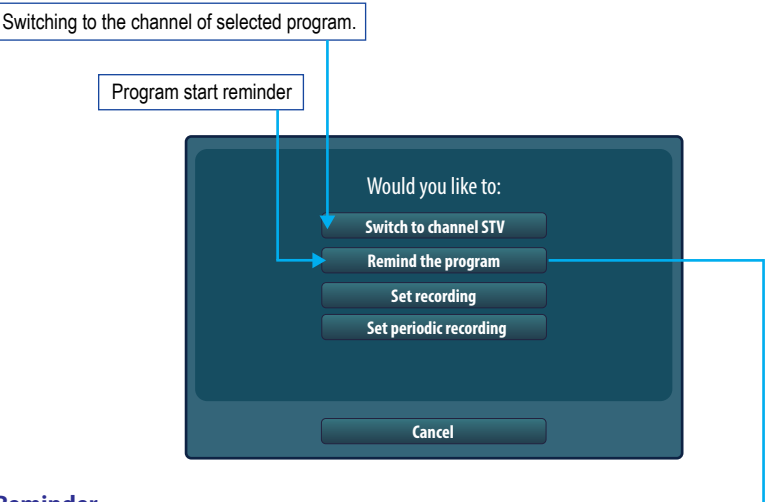

### **Reminder**

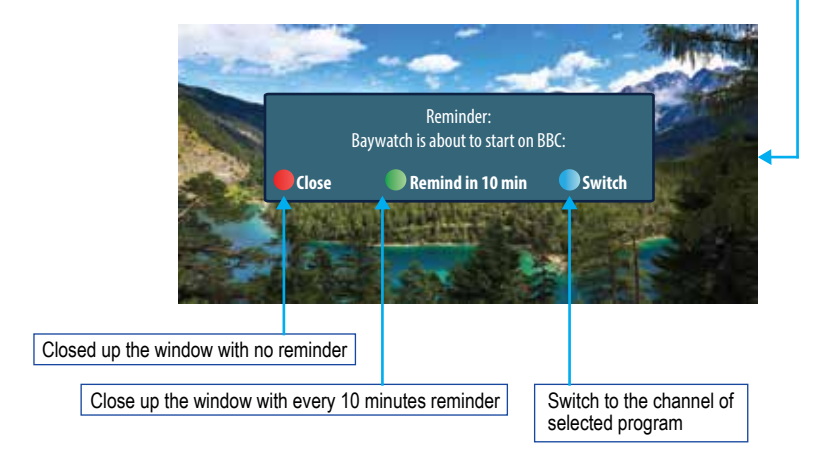

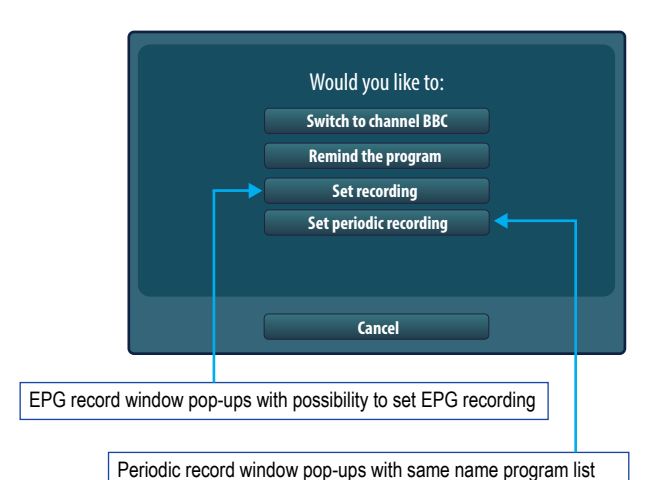

Total number of found same name program

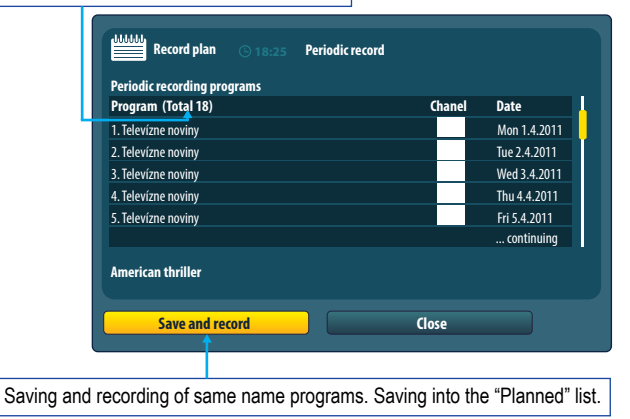

#### **EPG symbols**

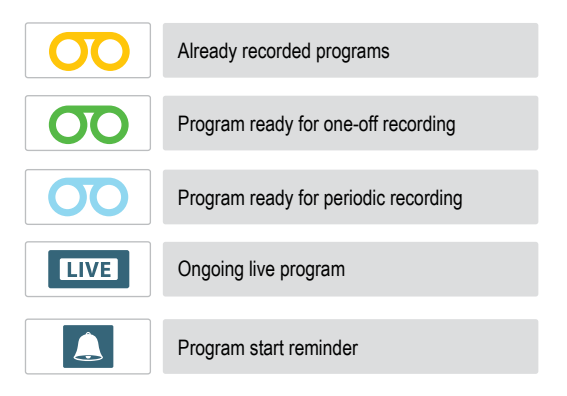

By selecting a program already marked by some of the EPG symbols in Multi or Single EPG Menu and pressing the OK button on remote control, choose one of the following options:

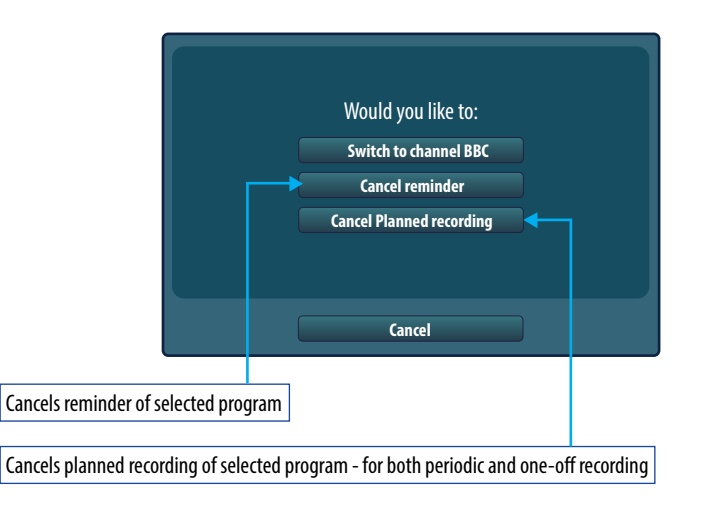

# **RECORDING**

### **1. Instant recording**

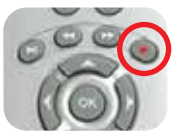

By pressing the button on remote control, launch instant recording on external HDD, e.g. USB key or other types of external HDD.

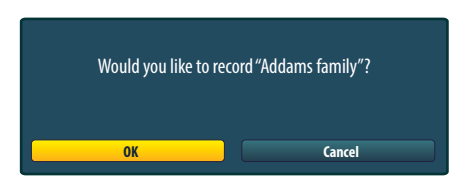

The actual recording process symbolises blinking RED symbol in right top corner of TV screen and blinking RED diode on front panel of STB.

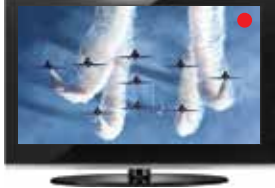

Hide blinking RED symbol symbolising recording by pressing the EXIT button on remote control. The EXIT button does not stop the RED diode blinking during recording process. Quick notice of ongoing recording appears on TV screen every 10 minutes automatically.

BBC - Addams Fam...

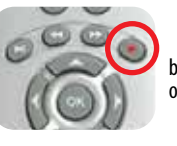

By pressing the button on remote control during instant recording deactivate the process of recording on external HDD.

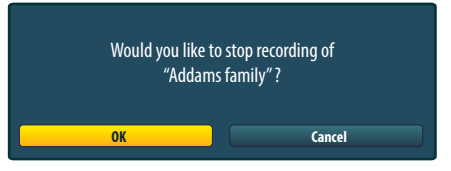

### **2. EPG recording**

Recording based on EPG datas - Electronic Program Guide.

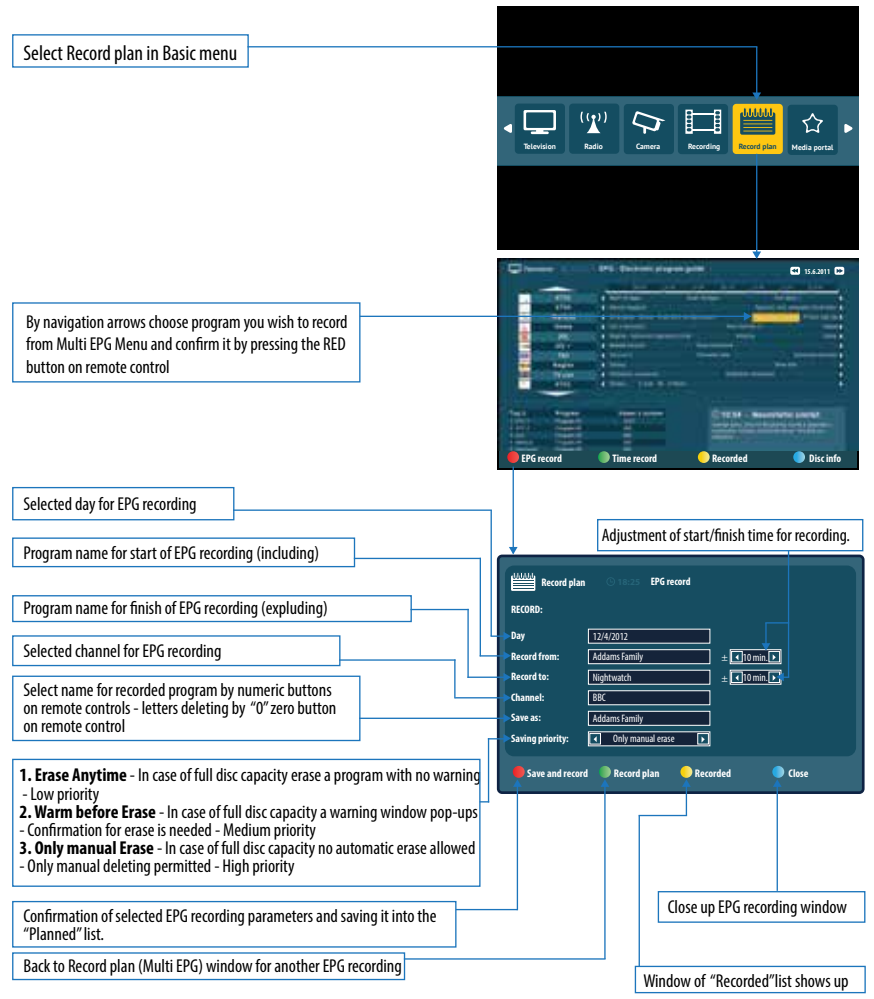

### **3. Time recording**

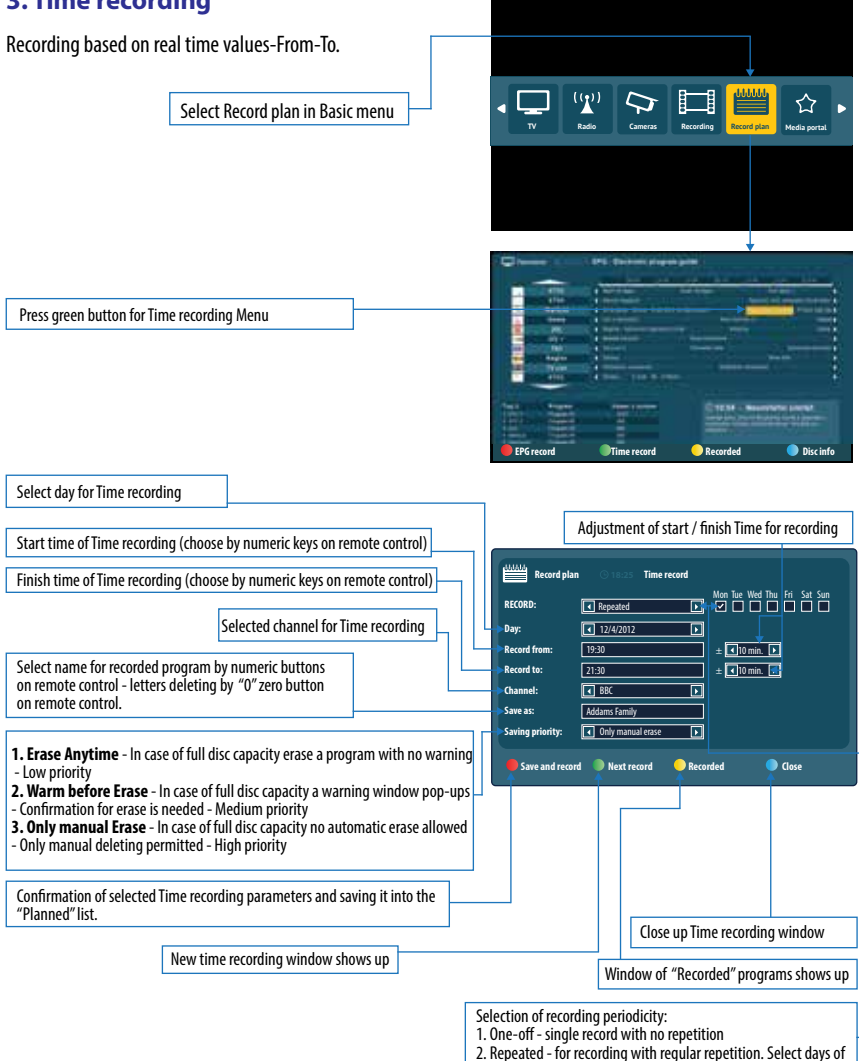

the week for repeated recording by pressing the OK button.

### **4. TimeShift recording**

TimeShift functionality provides channel recording from the moment of switching onto the channel.

Amount of recorded content depends on the external USB device capacity.

It is necessary for TimeShift to:

- 1. Set in Menu: Settings / About application / TimeShift / Yes
- 2. Connect external HDD device into the USB port of set-top box.

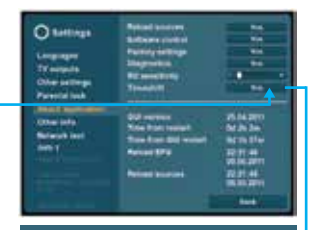

Timeshift disc preparation necessary. Please wait, it can takes a few minutes. During the proces do not manipulate with set-top box. Preparation status displayed right beneath.

**Ok**

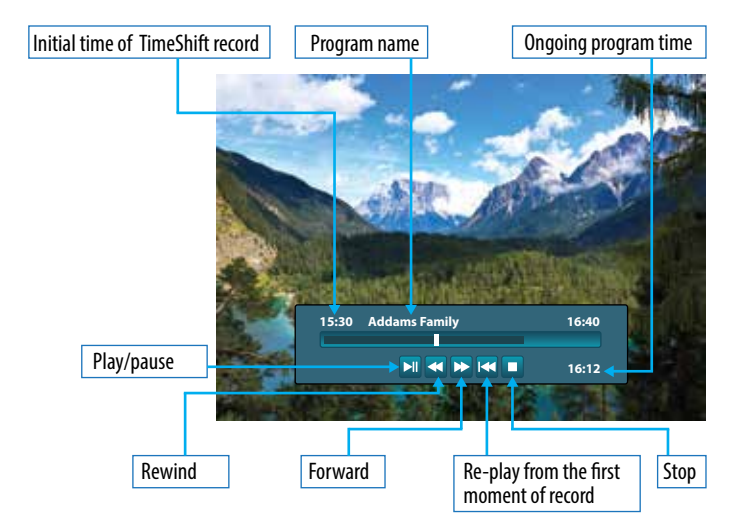

#### **TimeShift player:**

Mutual setting of Timeshift recording and standard recording (Instant, Time, EPG, Periodical) at the same time, makes the standard recording preferred.

### **5. Recordings Management**

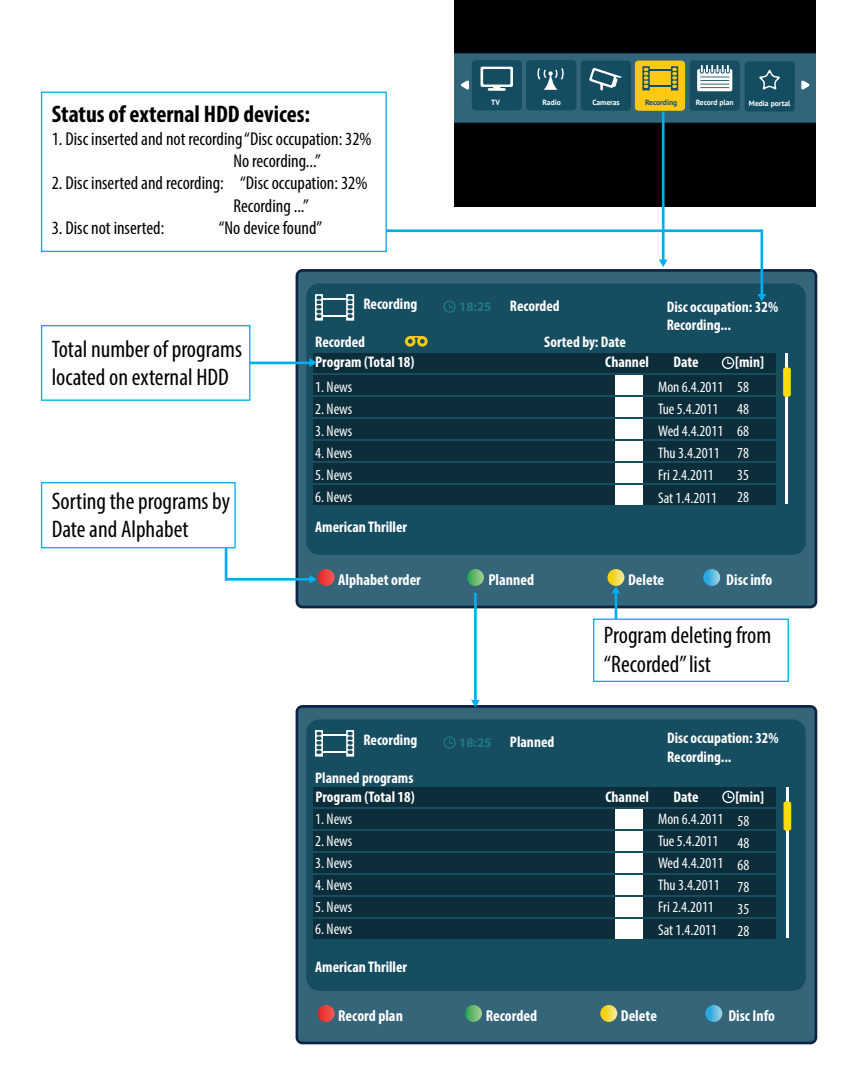

### **6. Program Play**

Select the program in "Recorded" list and play it by pressing the OK button.

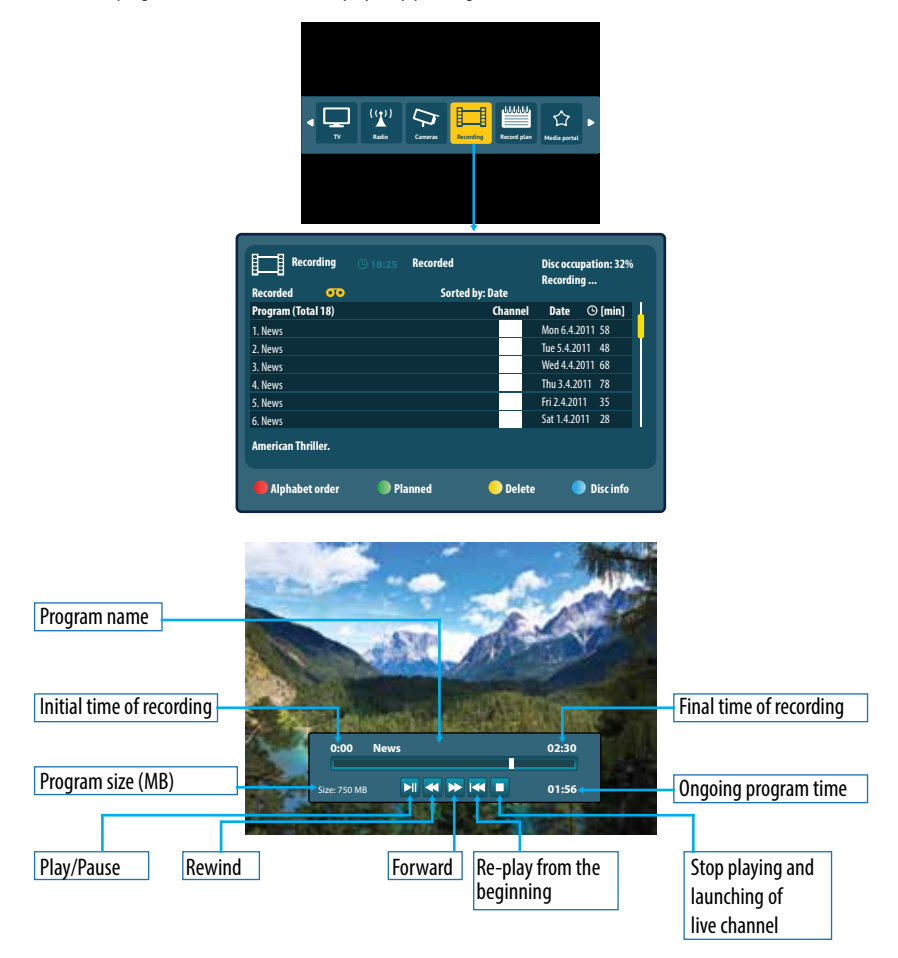

### **7. Disc Checking**

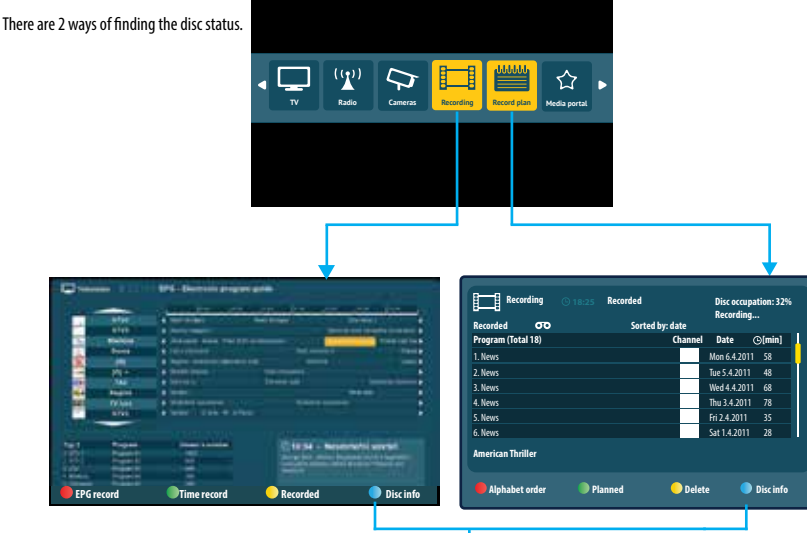

Numeric display of disc capacity:

- **Total disc capacity**  maximum capacity
- **Used**  already occupied disc space
- **Free**  empty space for recording
- **Releasable** total amount of recordings marked in EPG record or Time record as "Erase Anytime".

Disc mode - selection of required disc functionality.

- 1. Timeshift  $+$  PVR
- 2. PVR
- 3. Media player

Disc formating for recording purposes - formatting by EXT2 filesystem

**Recording 18:25 Disc info Device A: USB Kingstone** Total capacity: ...<br>... Free: Releasable: Disc mode Total capacity: Used: Free: Releasable: Disc mode

4 1,2 3,8 0,2 GB GB GB GB

**Device B:** HDD Western Digital 40 40 GB GB GB GB

**Back**

External HDDs for Juice set-top boxes recording proposes must be formated by EXT2 filesystem.

All the datas will be deleted by formating. Do you want to continue?

**OK Cancel** 

Graphic display of disc capacity

70%

Timeshift + PVR Format discovery of the Community of TO% Format discovery of the Format discovery of the Format discovery of the Format discovery of the Format discovery of the Format discovery of the Format discovery of t

Timeshift + PVR Format discovery of the Community of the Community of the Community of the Format discovery of the Format discovery of the Format discovery of the Format discovery of the Format discovery of the Community o

100%

Used Free Releasable

Used Free Releasable

86

# **INTERNET BROWSER**

Provides internet web browsing on TV sets. To apply full browser functionality Antik Technology recommends using of Juice WiFi keyboard connected to Juice set-top box.

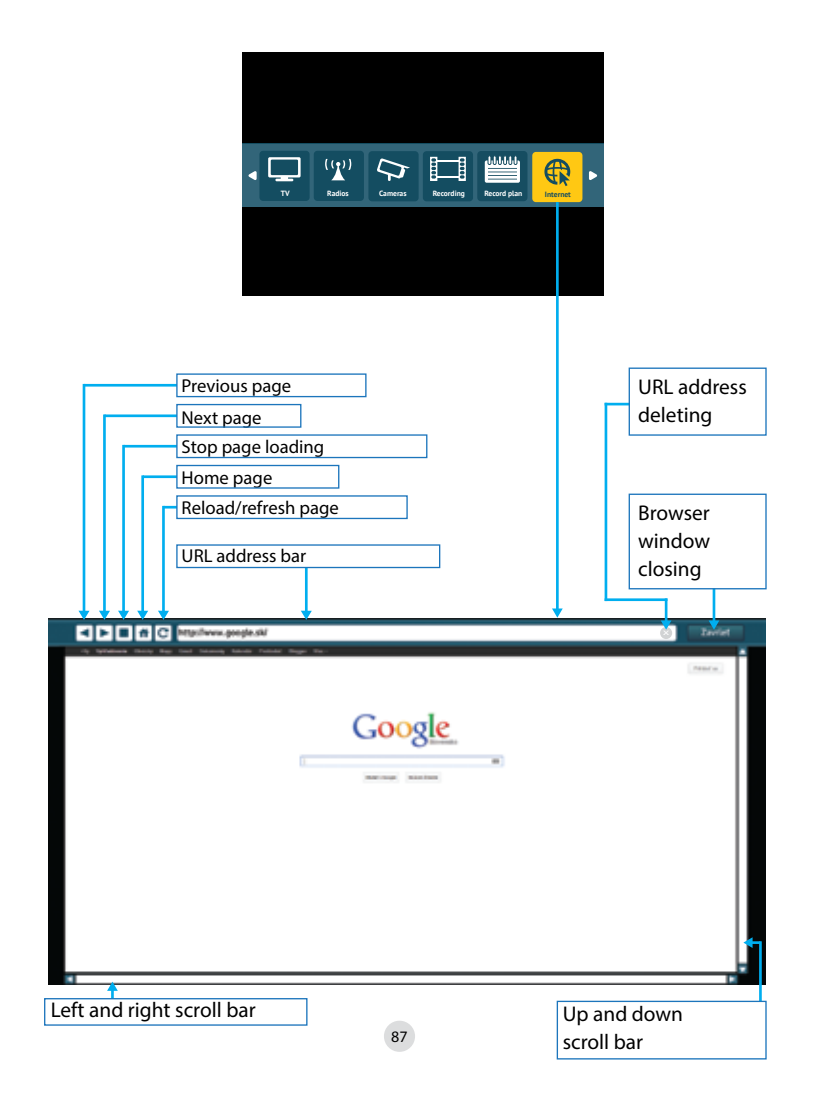

## **CONNECTING WiFi KEYBOARD TO JUICE SET-TOP BOX**

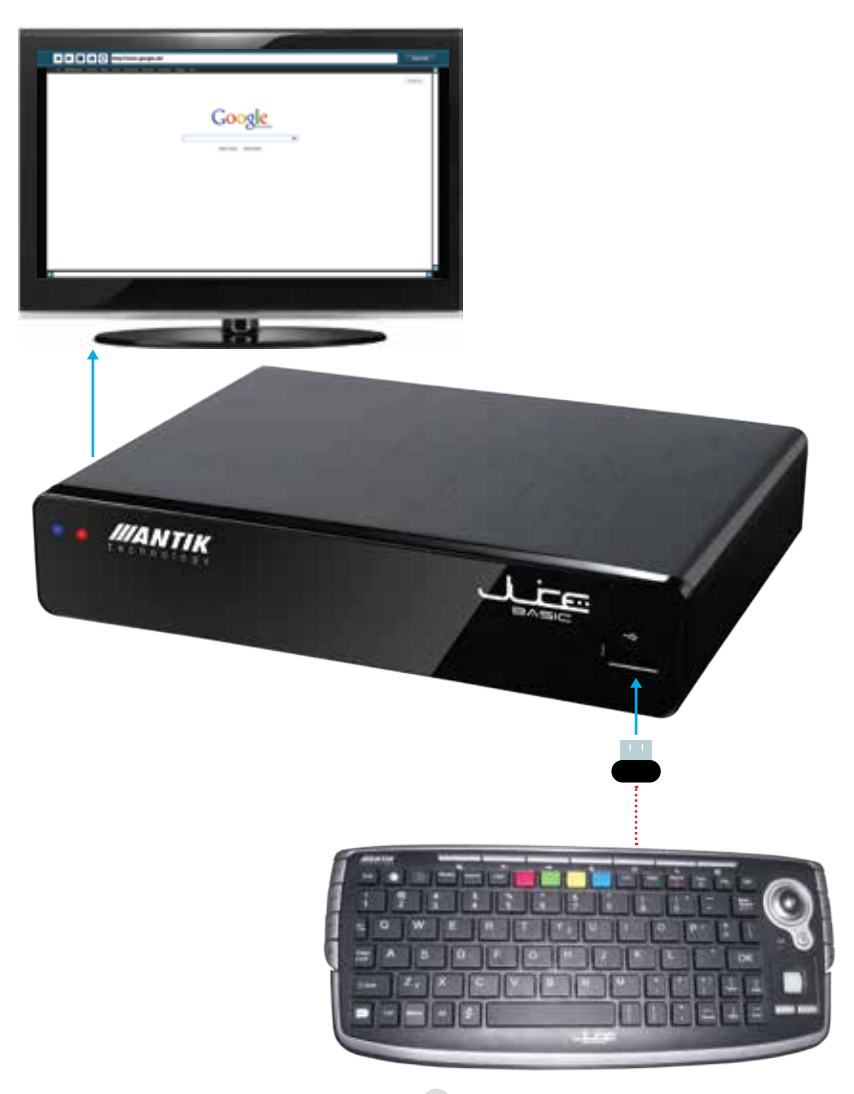

# **MEDIA PORTAL**

It allows using of various media applications. Their offer depends on your television service provider.

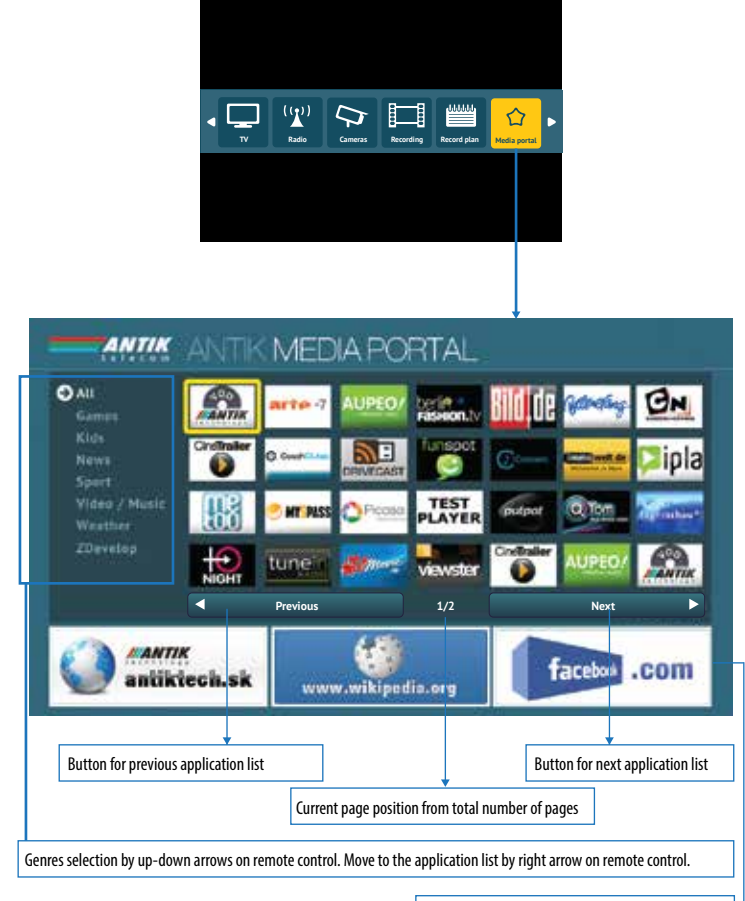

Links on famous or advertising web portals - depends  $\blacktriangleleft$ on your television service provider.

# **FREQUENTLY ASKED QUESTIONS (FAQ)**

Before you contact your provider regarding troubles with you set-top box, check these Frequently Asked Questions. You might find you answer right here.

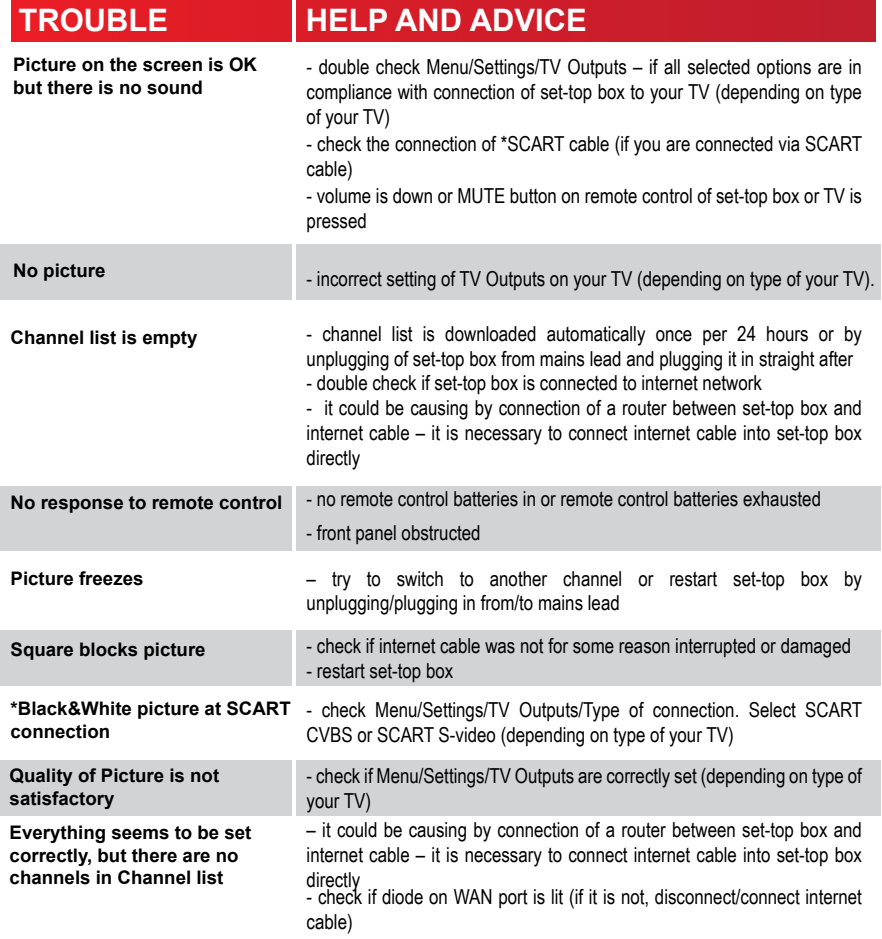

# **CONTENT OF THE BOX:**

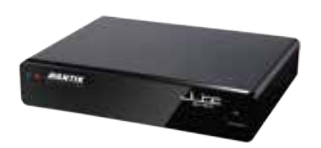

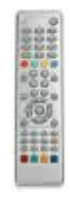

1x Set-top box 1x Remot control

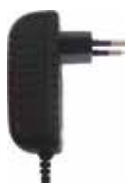

1x External Power Source 12V DC 2A

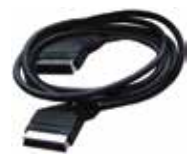

1x SCART cable or 1x RCA cable (Depending on version)

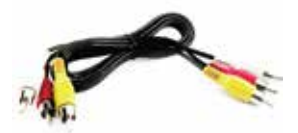

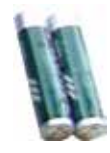

1x User guide 2x 1,5 V batteries size AAA

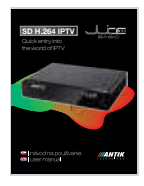

# **TECHNICAL SPECIFICATION**

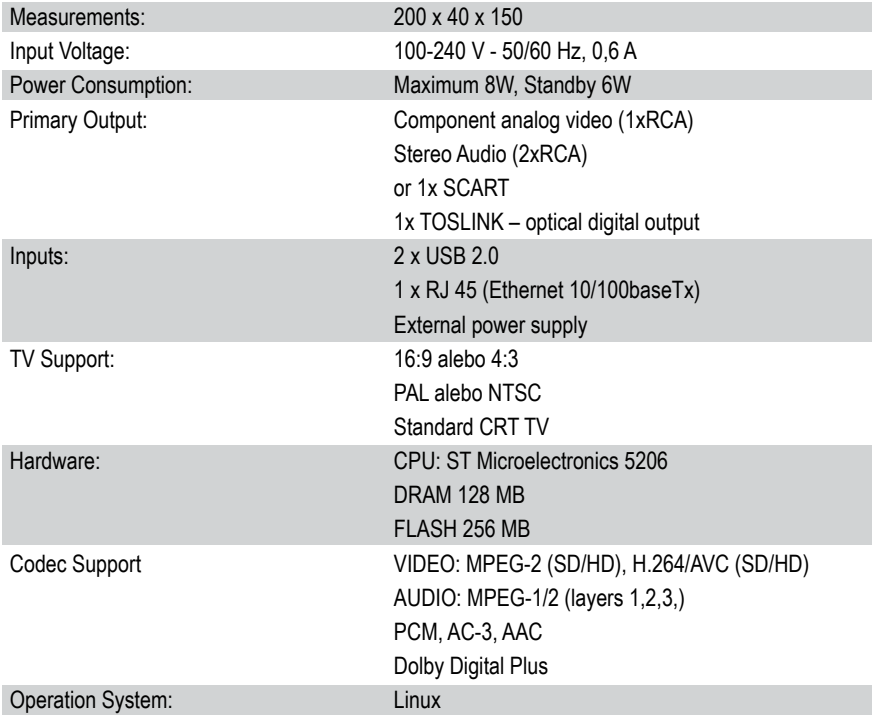

**This device meets all required safety regulations.**

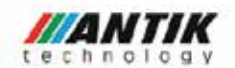

#### **Declaration of Conformity**

We. Antik Technology.

Declare under our sole responsibility that the product;

**JUICEIPTY Set-Top Box** 

Model: AWS 2651C

to which this declaration relates is in conformity with the essential requirements and other relevant provisions of the directive 2004/108/EC.

The product is compilant with the following standards:

**EMC:** 

**EN 55 013** 

EN 55 020

Original of Declaration of Conformity is held in Antik Technology, Čárskeho 10, 040 01, Košice, Slovakia.

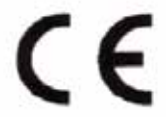

In Košice 12.4.2011

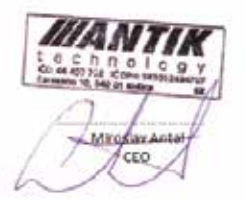

Aveila technology sna., Čárovena 10, 040 01 Kalice, Diavolia tel: -421.85/50 12545, fax: +421/55/615-44-00 ICO 44 407 726. C OPH SC2022694707

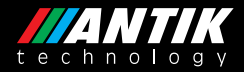

#### Košice / Colorado / Moscow / Hong Kong / Shen-Zen / Singapore

www.antiktech.com

Antik Technology Čárskeho 10 04001 Košice, Slovensko Tel.: +421 55 30 12345 / Fax: +421 55 623 4401 / E-mail: info@antiktech.com

#### DOPLŇUJÚCA INFORMÁCIA:

Tento dokument obsahuje technickú špecifikáciu produktu, ktorý podlieha ďalšiemu technickému vývoju. Jeho špecifikácia sa teda v čase môže modifikovať.

Niektoré z technológií zmienené v tomto dokumente podliehajú licenciám ďalších spoločností. Licenčné zmluvy sa v takýchto prípadoch musia získavať individuálne.

#### ADVANCED INFORMATION:

This document contains the specification for a product under continuous development. Specifications may change in any manner without notice. Visit

Some of the technologies mentioned in this document can be licensed by third parties. License Agreement in such cases must be obtained separately.